# МИНИСТЕРСТВО НАУКИ И ВЫСШЕГО ОБРАЗОВАНИЯ РОССИЙСКОЙ ФЕДЕРАЦИИ федеральное государственное бюджетное образовательное учреждение высшего образования

## «Тольяттинский государственный университет»

Институт математики, физики и информационных технологий

(наименование института полностью)

Кафедра Прикладная математика и информатика

(наименование)

09.03.03 Прикладная информатика

(код и наименование направления подготовки, специальности)

Бизнес-информатика

(направленность (профиль) / специализация)

# **ВЫПУСКНАЯ КВАЛИФИКАЦИОННАЯ РАБОТА (БАКАЛАВРСКАЯ РАБОТА)**

на тему: Разработка информационной системы мониторинга поступления продукции на склад компании .

Студент С.Р. Благинин (И.О. Фамилия) (личная подпись)

Руководитель к.п.н., доцент, Е.А. Ерофеева

(ученая степень, звание, И.О. Фамилия)

Тольятти 2022

## **Аннотация**

Страниц 72, рисунков 37, таблиц 4, литературных источников 26

Информационная система мониторинга поступления продукции на склад компании, база данных, ER-модель, IDEF0, IDEF3, UML.

В процессе написания работы разработана информационная система мониторинга поступления продукции на склад компании ООО «Центр Кровельных Технологий».

Проведено исследование деятельности организации и бизнес-процессов предметной области, а именно склада компании. С помощью методологий IDEF0 и IDEF3 спроектированы диаграммы «как есть» текущего функционирования склада. Поставлены задачи и цель разработки информационной системы, а также требования к ее функциональным возможностям.

Проведен анализ существующих на рынке информационных систем, по результатам анализа выбрана платформа для разработки системы. С помощью диаграмм «как должно быть» обозначены изменения логической модели предметной области с учетом внедрения информационной системы.

Осуществлено логическое и физическое проектирование информационной системы. Проведена оценка экономической эффективности разработанной системы. Принято решение о внедрении системы.

## **Abstract**

The title of the graduation work is Development of an information system for monitoring the receipt of products at the company's warehouse.

The graduation work consists of an introduction, three chapters, a conclusion, four tables, thirty-seven figures and a list of references.

The key issue of the thesis is the development of an information system for monitoring the receipt of products at the warehouse of the LLC Center for Roofing Technologies.

The developed system will allow warehouse employees to perform their duties and warehouse operations in general quickly, as well as to monitor all ongoing processes in real time.

The practical significance of the work lies in the introduction of modern information technologies in the activities of the organization, which will bring economic efficiency and reduce costs.

In the graduation work, we conducted a study of the company's activities and business processes of the subject area, namely the warehouse of the company. With the help of the IDEF0 and IDEF3 methodologies, we designed "as is" diagrams of the current functioning of the warehouse.

Then we set the tasks and purpose of developing an information system, as well as the requirements for its functionality.

We carried out the logical and physical design of the information system. We assessed the economic efficiency of the developed system.

Based on the results of the work carried out, it was decided to introduce an information system into the company's activities.

# **Оглавление**

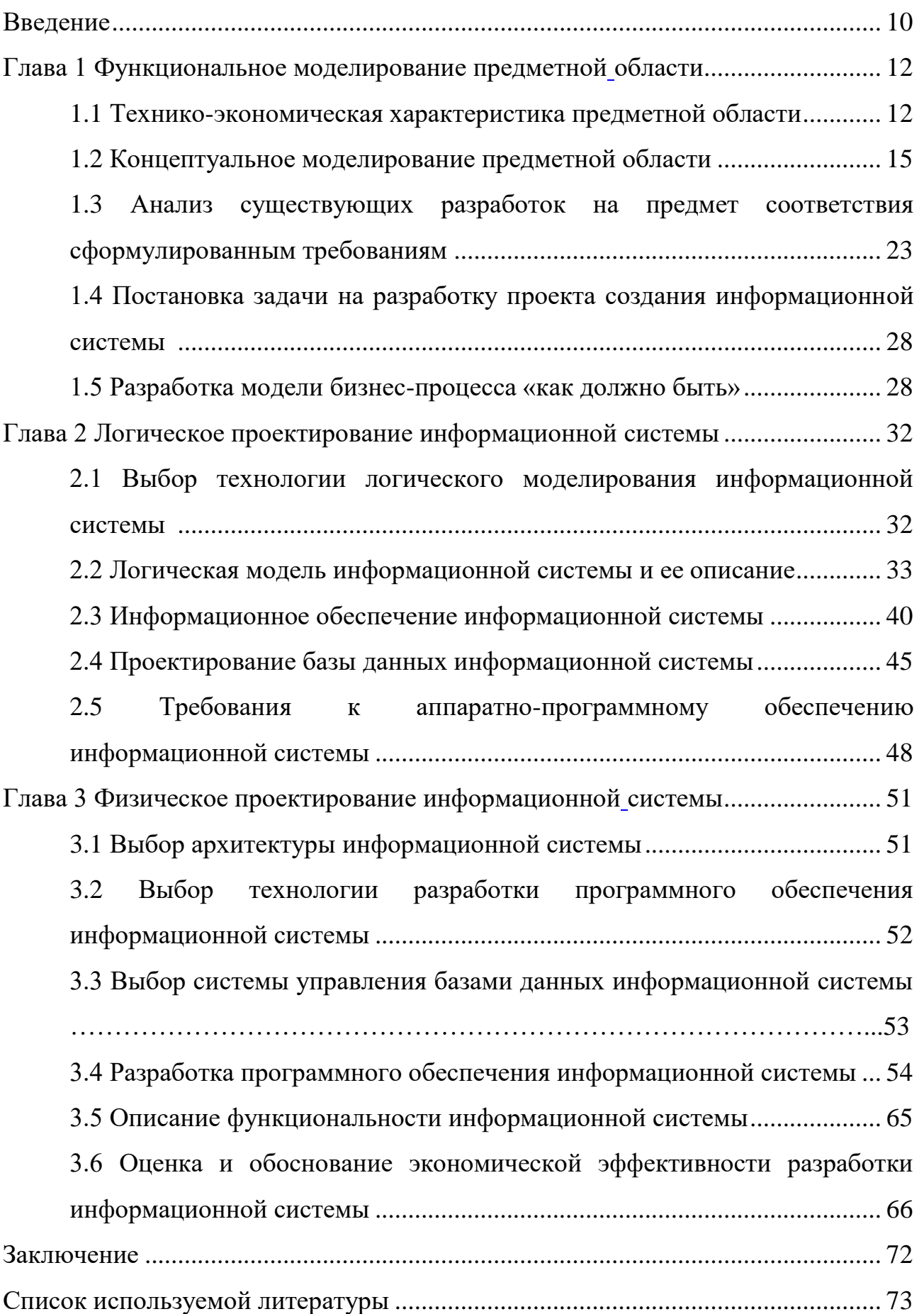

## **Введение**

<span id="page-4-0"></span>В последние десятилетия изменения в области информационных технологий сделали значительный шаг вперед, и современное информационное пространство предполагает повсеместное внедрение современных информационно-коммуникационных технологий во все сферы деятельности человечества.

Сфера деятельности ООО «Центр Кровельных Технологий» также не стала исключением.

Существующая в организации модель бизнес-процессов не отвечает современным требованиям, замедляет работу склада и отрицательным образом сказывается на деятельности компании.

Актуальность выпускной квалификационной работы заключается в том, что внедрение в работу информационных технологий позволит сотрудникам оперативно выполнять свои должностные обязанности и складские операции в целом, а также позволит в режиме реального времени отслеживать все происходящие процессы.

Объект исследования – деятельность склада ООО «Центр Кровельных Технологий».

Предмет исследования – автоматизация мониторинга поступления продукции на склад компании.

Цель выпускной квалификационной работы – разработка информационной системы мониторинга поступления продукции на склад компании.

Для достижения обозначенной цели необходимо проанализировать и решить следующие задачи:

– обследовать деятельность организации;

– изучить структуру организации;

– изучить существующие бизнес-процессы и обозначить необходимость в их автоматизации;

– разработать и обосновать стратегию проектирования и разработки информационной системы.

Практическая значимость работы заключается во внедрении современных информационных технологий в деятельность организации, которые принесут за собой экономическую эффективность и позволят снизить затраты.

Выпускная квалификационная работа состоит из 3 глав.

В первой главе проведено функциональное моделирование предметной области. Исследована деятельность ООО «Центр Кровельных Технологий» и бизнес-процессов предметной области, а именно склада компании.

Во второй главе представлено логическое проектирование информационной системы. Построены логические модели программного продукта и базы данных.

В третьей главе осуществлено физическое проектирование информационной системы.

# <span id="page-6-1"></span><span id="page-6-0"></span>**Глава 1 Функциональное моделирование предметной области**

### <span id="page-6-2"></span>**1.1 Технико-экономическая характеристика предметной области**

Общество с ограниченной ответственностью «Центр Кровельных Технологий» начало свою деятельность 25 апреля 2013 года. Уже более 9 лет компания занимает одну из лидирующих позиций в своем регионе на рынке строительной продукции.

Сфера работы организации обширна, но основным видом деятельности является реализация строительных материалов физическим и юридическим лицам.

На протяжении нескольких лет компания сотрудничает только с надежными и проверенными поставщиками строительной продукции, что положительным образом сказывается на качестве реализуемых товаров.

ООО «Центр Кровельных Технологий» зарекомендовало себя только с лучшей стороны.

Как известно, строительство каких-либо объектов начинается с поиска и приобретения строительных материалов. Проблемы с их поиском отойдут на второй план, ведь всю необходимую продукцию можно приобрести у данной компании.

Ассортимент продаваемой продукции обширен. Здесь можно приобрести любую продукцию, начиная от саморезов и заканчивая материалами для покрытия кровли. Также имеется большой выбор инструмента для производства кровельных работ.

Важным условием в работе организации является залог стабильной работы всех штатных служб. В частности, это связано с целью максимально быстрого выполнения поставленных должностных задач и удовлетворения потребностей клиентов в необходимой продукции.

Быстрый и качественный сервис подразумевает под собой бесперебойную работу всех штатных специалистов компании.

В обществе с ограниченной ответственностью «Центр Кровельных Технологий» применяется линейно-функциональная организационная структура управления.

На рисунке 1.1 представлена организационная структура компании.

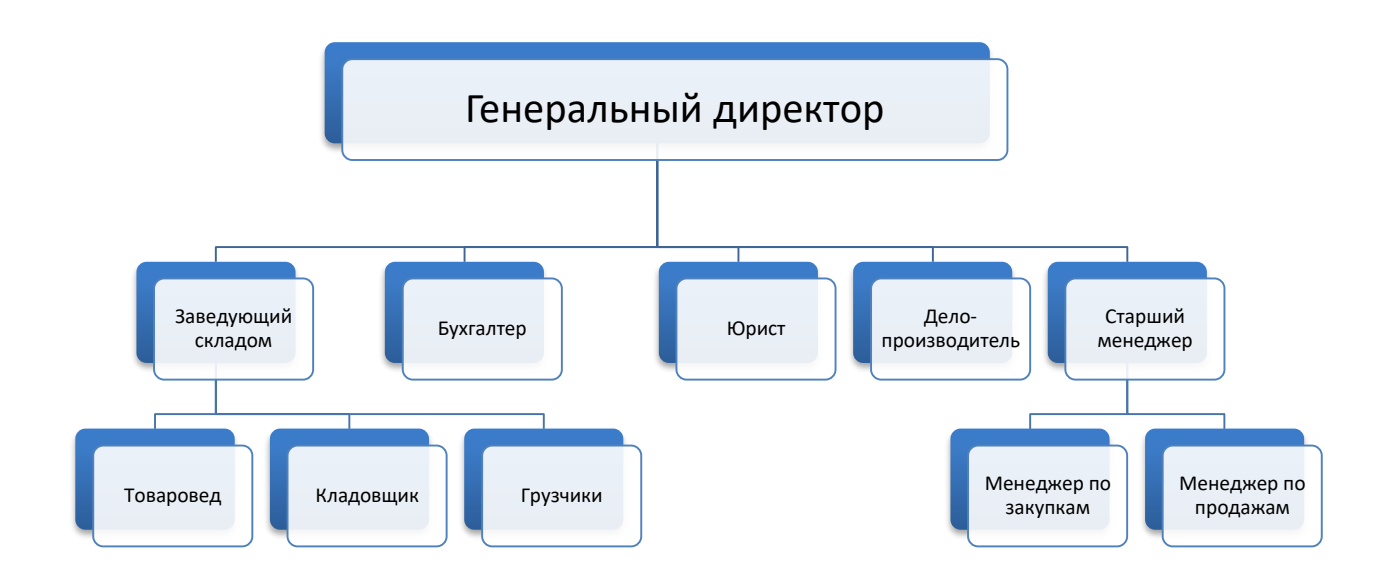

Рисунок 1.1 – Организационная структура компании ООО «Центр Кровельных Технологий»

Генеральный директор является учредителем общества с ограниченной ответственностью «Центр Кровельных Технологий». Он разрабатывает и реализовывает всю политику, стратегию развития компании, контролирует все происходящие внутренние процессы деятельности организации. Является главным должностным лицом, принимающим окончательное решение по глобальным вопросам, возникающим в рабочем процессе.

Бухгалтер осуществляет ведение бухгалтерского учета в компании, связанного с движением основных средств, материально-производственных резервов и денежных средств. В должностные обязанности данного сотрудника также входит проведение финансовых операций с поставщиками и клиентами.

Юрист в ООО «Центр Кровельных Технологий» отвечает за юридические вопросы деятельности организации. В них входят создание и актуализация внутренней нормативно-правовой базы, разработка договоров и иных необходимых в работе документов, претензионная работа и судебные дела.

Делопроизводитель – это специалист, ответственный за ведение документооборота компании. Помимо работы с документами, в должностные обязанности данного сотрудника включена кадровая работа, в том числе поиск, проведение собеседований с потенциальными работниками, оформление их трудоустройства и прочая работа в данном направлении.

Старший менеджер возглавляет структурное подразделение, которое отвечает за основную деятельность компании. Он реализует поставленные генеральным директором задачи по развитию компании, наработке постоянных связей с поставщиками, расширению клиентской базы, осуществляет рекламные компании и продвижение услуг организации в целом. В подчинении у старшего менеджера находятся менеджеры по закупу и продаже продукции.

Менеджер по закупу осуществляет поиск поставщиков и закуп необходимой продукции.

Менеджер по продаже продукции – это специалист, осуществляющий реализацию продукции частным и юридическим лицам.

Наиболее детально остановимся на структуре управления складом, поскольку объектом исследования в настоящей работе будет являться функционирование склада. Целесообразно будет описать его деятельность и должностные обязанности специалистов.

Заведующий складом является руководителем структурного подразделения. Организует работу склада, ставит подчиненным задачи и контролирует их исполнение. Также данное должностное лицо осуществляет мониторинг поступающей продукции на склад компании, оформляет необходимые документы по результатам приемки товара.

В подчинении у заведующего складом находятся грузчики, товаровед и кладовщик.

Товаровед определяет необходимую для закупа продукцию, а также количество закупаемого товара. Оформляет план поставок.

В должностные обязанности кладовщика включена работа, связанная с приемом поступающих товаров на склад.

Грузчики осуществляют разгрузку-погрузку поступающей или отгружаемой продукции.

Многолетняя практика применения линейно-функциональных организационных структур управления показала их эффективность в тех моментах, когда аппарату управления необходимо выполнять большой объем однообразных процедур и операций, связанных с надлежащим выполнением поставленных задач и своих функциональных обязанностей [16]. Благодаря организованной системе связей, каждая штатная единица и компания в целом, успешно выполняют поставленные задачи.

## **1.2 Концептуальное моделирование предметной области**

## <span id="page-9-0"></span>**1.2.1 Выбор технологии концептуального моделирования предметной области**

Работа любой компании организована на определенных алгоритмах действий. Каждый сотрудник придерживается определенного плана, который приводит, в конечном итоге, к достижению необходимого результата. Действия штатных единиц должны быть структурированы и исполняться в полном соответствии с бизнес-процессами, реализуемыми в организации.

Бизнес-процессы – это последовательность действий, с установленными процедурами в компании, направленная на удовлетворение потребностей клиентов [15].

Бизнес-процессы подразделяют на три основных вида:

1. Основные процессы. Они направлены на предоставление клиентам необходимых товаров или услуг.

- 2. Вспомогательные процессы. Они обеспечивают исполнение основных процессов.
- 3. Процессы управления. Подразумевают под собой управление деятельностью организации.

Для более детального описания исследуемого объекта необходимо раскрыть его бизнес-процессы. Подходящей для этих целей методологией будет являться IDEF0 [1].

Стандарт методологии функционального моделирования IDEF0 предлагает неплохие возможности для проектирования модели деятельности организации, а также ее бизнес-процессов на верхнем уровне с сосредоточением управления этими процессами. Сосредоточение на управление бизнес-процессами осуществляется за счет обратных связей при конструировании деятельности компании. Связи могут быть различных типов [2].

В целях проектирования бизнес-процессов будет использоваться программный продукт BPwin, который позволяет проектировать и документировать данные.

В данном программном продукте используется мощный редактор для описания бизнес-процессов и различных связей. Кроме этого, имеются средства для построения иерархической структуры диаграммы, которые в полной мере позволят упростить последовательное уточнение элементов модели.

В BPwin используется развитая методология функционального моделирования на основе IDEF0, а также используются диаграммы для описания бизнес-процессов. Имеется поддержка методологий IDEF3 и DFD.

## **1.2.2 Моделирование бизнес-процессов предметной области для постановки задачи автоматизированного варианта решения**

Разрабатываемая информационная система позволит проводить мониторинг поступления продукции на склад компании, работать с планом

поставок, формировать и выводить на печать различные формы документов по результатам принятия продукции.

## **1.2.3 Разработка и анализ модели бизнес-процесса «как есть»**

В настоящее время мониторинг поступления продукции на склад ООО «Центр Кровельных Технологий» ведется в ручном режиме с использованием текстового редактора.

С помощью программного продукта BPwin, который имеет большое количество возможностей по представлению бизнес-процессов, смоделируем основные процессы работы склада.

На рисунке 1.2 представлена контекстная диаграмма основного уровня предметной области.

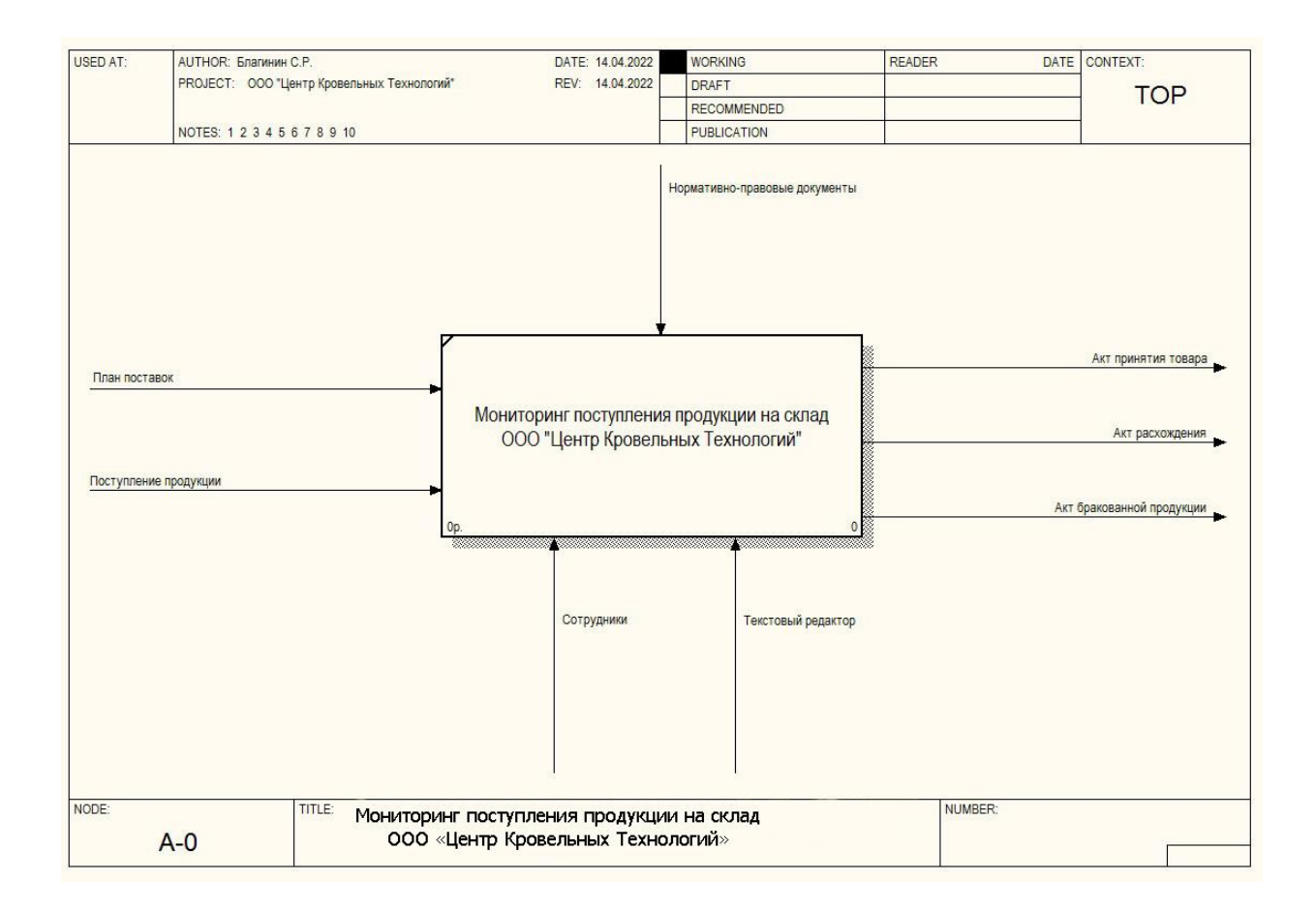

Рисунок 1.2 – Контекстная диаграмма основного уровня

Согласно составленной контекстной диаграмме входными данными являются план поставок и поступление продукции. В качестве управляющих механизмов выступают нормативно-правовые документы организации. К данным документам можно отнести устав организации, должностные инструкции сотрудников, порядок принятия продукции и т.д.

К выходным данным относятся: акт принятия товара, акт расхождения, акт бракованной продукции.

Исполнителями обработки данных и объектов являются сотрудники склада, которые заносят всю информацию в текстовый редактор.

Для более подробного изучения функционирования склада отобразим его деятельность на декомпозированной контекстной диаграмме.

На рисунке 1.3 представлена диаграмма декомпозиции деятельности склада.

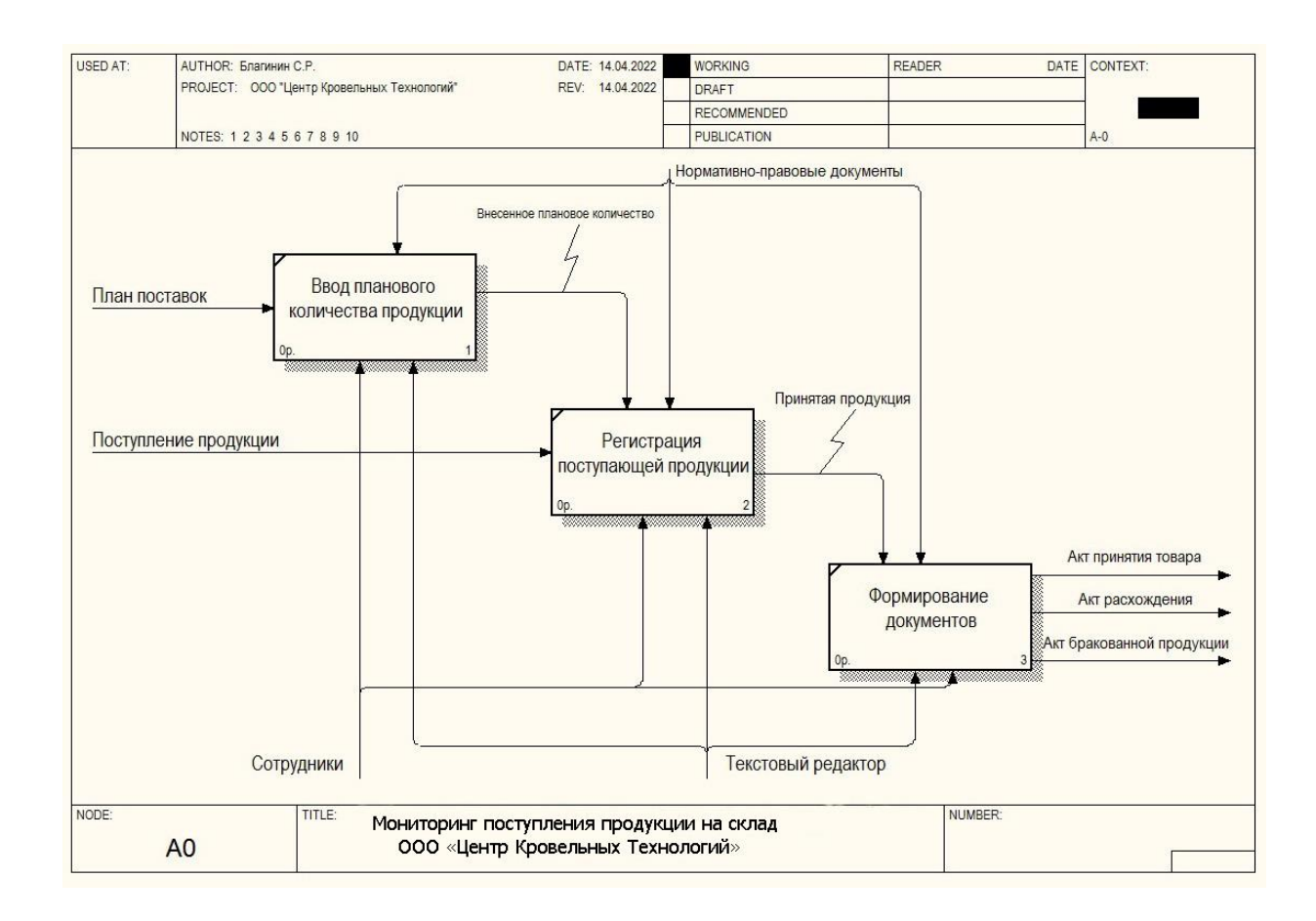

Рисунок 1.3 – Диаграмма декомпозиции деятельности склада

Данная диаграмма показывает порядок работы склада организации. Товаровед ежедневно заносит в текстовый редактор данные о количестве планируемого поступления продукции. Кладовщик осуществляет приемку, регистрацию и ввод в текстовый редактор поступающей продукции. По результатам приемки заведующий складом проводит мониторинг поступления продукции и на его основании оформляет соответствующие документы.

Каждый функциональный блок декомпозиции деятельности склада декомпозируем на уровень ниже для понимания бизнес-процессов, происходящих на этом уровне. Для построения диаграмм будет использоваться методология IDEF3.

На рисунке 1.4 отображена декомпозиция бизнес-процесса «Ввод планового количества продукции».

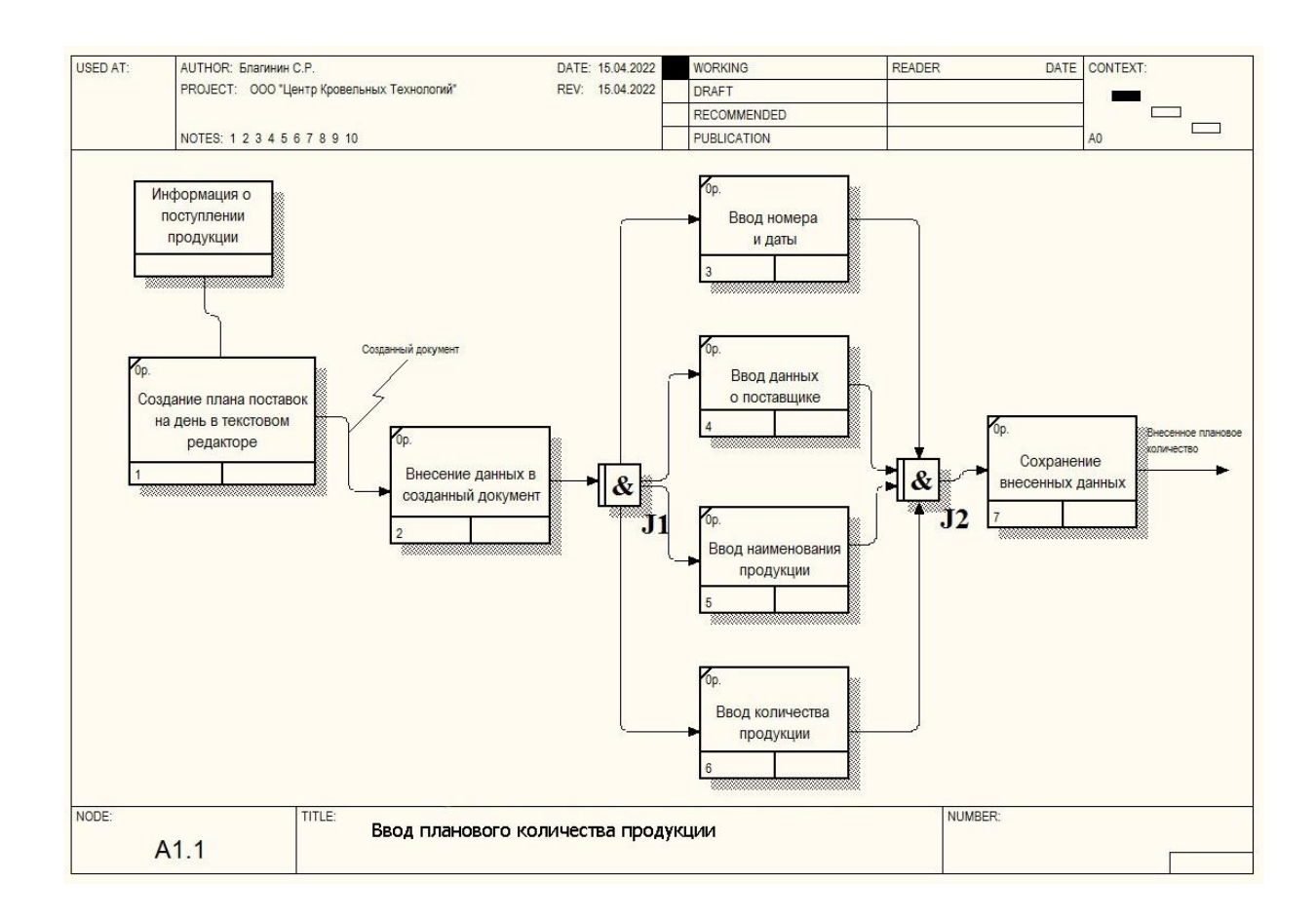

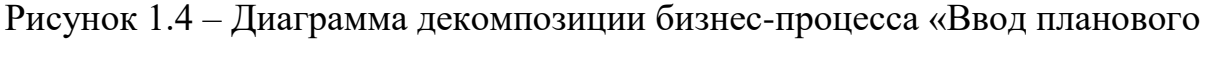

количества продукции»

Товаровед ООО «Центр Кровельных Технологий» ежедневно получает от старшего менеджера компании информацию о поступлении продукции. На основании полученной информации, товаровед с помощью текстового редактора создает план поставок на день. В данный план он заносит регистрационный номер и дату поступления продукции, ее наименование, наименование поставщика и планируемое количество поступающей продукции. Внесенные данные он сохраняет в файл и перенаправляет его заведующему складом.

Следующим бизнес-процессом, который будет декомпозирован по методологии IDEF3, будет являться процесс «Регистрация поступающей продукции».

На рисунке 1.5 представлена диаграмма декомпозиции бизнес-процесса «Регистрация поступающей продукции».

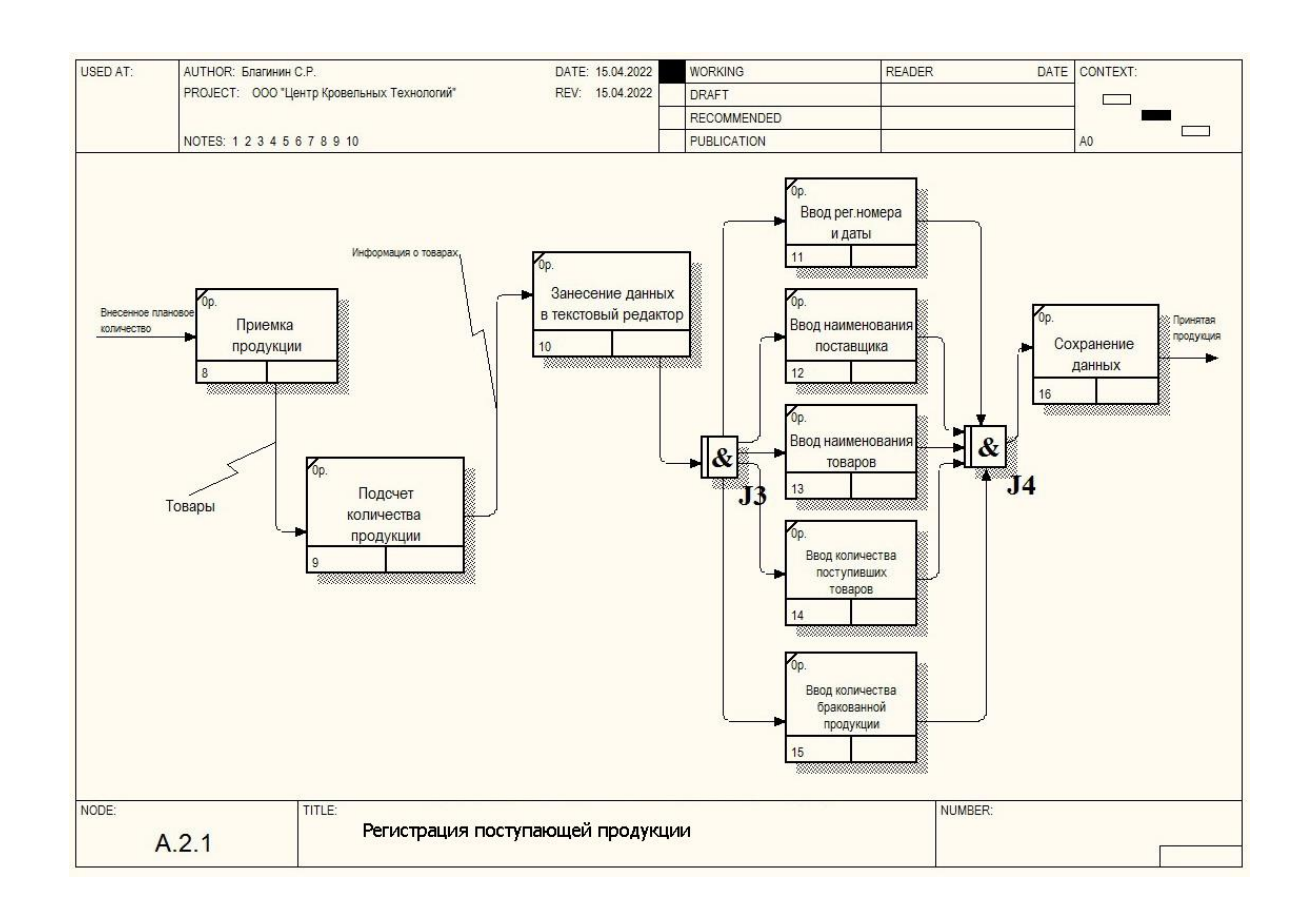

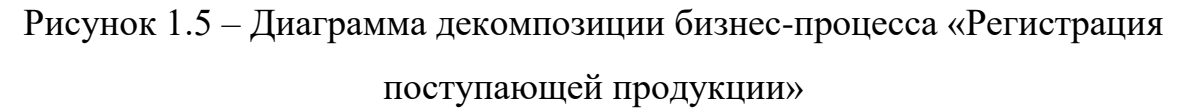

В соответствии с должностными обязанностями прием и регистрацию поступающей на склад продукции осуществляет кладовщик. После приемки товаров, данный специалист считает количество поступившей продукции и заносит данные в текстовый редактор. Там он указывает регистрационный номер, дату поступления продукции, наименование организации-поставщика и продукции, а также количество привезенного товара. После этого, кладовщик сохраняет внесенные данные в файл и направляет его заведующему складом.

Заключительным декомпозированным бизнес-процессом будет являться «Формирование документов». Декомпозиция также будет осуществляться посредствам методологии IDEF3.

На рисунке 1.6 отображена декомпозиция бизнес-процесса «Формирование документов».

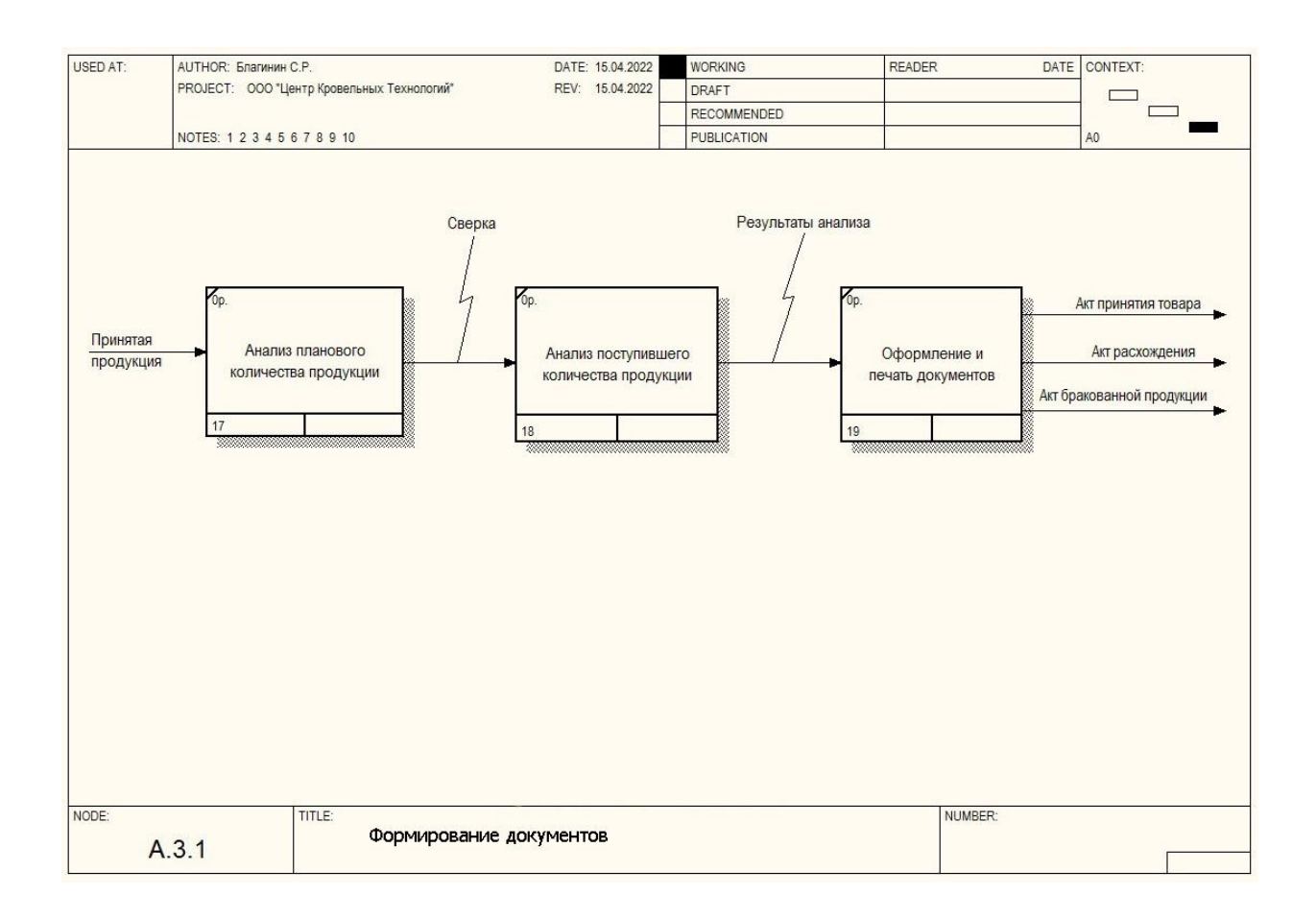

Рисунок 1.6 – Диаграмма декомпозиции бизнес-процесса «Формирование документов»

Поступившие от товароведа и от кладовщика сведения о плановой и, соответственно, поступившей продукции подлежат анализу заведующим складом. Данное должностное лицо изучает, сколько планировалось поставить продукции и сколько по факту ее поступило на склад. Также особое внимание уделяется количеству продукции, поступившей с заводским браком.

По результатам проведенного анализа заведующий складом оформляет соответствующие документы, согласно полученным данным. К таким документам относятся: акт принятия товара, акт расхождения, акт бракованной продукции.

Построенные диаграммы позволили в полной мере отразить структуру и порядок бизнес-процессов, происходящих на складе.

## **1.2.4 Обоснование необходимости автоматизированного варианта решения и формирование требований к новой технологии**

Результат анализа складских бизнес-процессов выявил многочисленные неэффективные решения, которые усложняют деятельность склада и снижают оперативность работы. Мониторинг поступления продукции на склад ведется в ручном режиме, что не совсем удобно и рационально в современном мире. Использование стандартных текстовых редакторов не позволяет в полной мере обеспечить качественную работу, замедляя процесс происходящих на складе операций.

В связи с тем, что общество с ограниченной ответственностью «Центр Кровельных Технологий» ведет работу с большим количеством поставщиков и клиентов, организация деятельности склада в ручном режиме занимает большое количество времени. Данные условия негативным образом влияют на продуктивность работы всей организации.

Выявленные в ходе анализа недостатки существующей модели бизнеспроцессов могут быть устранены при помощи автоматизации существующих операций.

Для решения поставленной задачи необходимо разработать информационную систему мониторинга поступления продукции на склад компании. Данная система позволит сотрудникам склада оперативно выполнять свои должностные обязанности и складские операции в целом, а также в режиме реального времени отслеживать все происходящие процессы.

Требования, предъявляемые к разрабатываемой информационной системе, подразумевают под собой совокупность критериев, которые должен содержать в себе программный продукт, а именно [9]:

– возможность регистрации поступающей на склад продукции;

– ведение учета планового количества продукции;

– ведение мониторинга поступления продукции на склад компании;

– ведение справочника поставщиков;

– ведение справочника продукции;

– возможность формирования печатных форм документов.

# <span id="page-17-0"></span>**1.3 Анализ существующих разработок на предмет соответствия сформулированным требованиям**

#### **1.3.1 Определение критериев анализа**

При выборе существующих на рынке информационных систем необходимо руководствоваться несколькими критериями, которые предъявляются к таким системам, а также определить их соответствие потребностям и экономическим возможностям организации [3].

Основные требования к информационным системам [4]: – эффективность и производительность;

– высокие функциональные возможности;

– безопасность использования;

– надежность функционирования;

– простота использования;

– удобство сопровождения;

– возможность расширения.

Еще одним, немаловажным критерием анализа и выбора информационной системы, является страна происхождения программного продукта.

В условиях текущей нестабильной геополитической обстановки в мире, информационная система обязательно должна быть разработана отечественными компаниями. Иностранные производители информационных систем подвержены влиянию на сферу своей деятельность политическими силами своих государств, поэтому могут в одностороннем порядке разорвать действующие соглашения, прекратить техническую поддержку и сопровождение системы, а также предпринять ряд других неприятных действий, которые негативным образом скажутся на функционировании системы.

Кроме этого, высокий курс доллара при покупке и дальнейшем сопровождении иностранных информационных систем делает их использование не совсем рентабельным.

## **1.3.2 Сравнительная характеристика существующих разработок**

В настоящее время существует несколько программных продуктов, которые позволяют автоматизировать работу склада. Большинство из них являются коммерческими разработками, которые не подлежат бесплатному распространению и использованию.

Не все, имеющиеся на рынке информационные системы, подойдут под специфику работы склада ООО «Центр Кровельных Технологий», поэтому необходимо провести их анализ и выявить наиболее подходящий продукт.

Рассмотрим и проанализируем наиболее известные и распространенные отечественные разработки. К таким разработкам можно отнести популярные в нашей стране программные продукты:

– 1С: Предприятие 8. Управление торговлей;

– МойСклад;

– SV: Склад.

У разработчиков информационных систем на платформе «1С» на сегодняшний день нет отдельного программного продукта для автоматизации деятельности склада. Управление складом входит в функционал программного комплекса 1С: Предприятие 8. Управление торговлей.

Компания «1С» является лидером в Российской Федерации по количеству продаж своих программных продуктов. Разработанные данной компанией информационные системы являются одними из самых востребованных в нашей стране.

1С: Предприятие 8. Управление торговлей также не стало исключением. Это современный продукт для повышения эффективности управления торговой организацией. Системный комплекс позволяет автоматизировать оперативный и управленческий учет, проводить анализ и планирование торговых операций [21].

Программный продукт «МойСклад» позволяет вести складской учет, в том числе приемку и отгрузку продукции, инвентаризацию склада, печатать документы и проводить аналитику. «МойСклад» это онлайн система, работа с которой осуществляется через браузер. Вся информация хранится на серверных мощностях разработчика данной информационной системы. Благодаря большим функциональным возможностям, встроенной аналитике, а также имеющемуся модулю для работы с клиентами система хорошо подходит для организаций, занимающихся оптовой торговлей [19].

SV: Склад – универсальный учетный программный продукт для склада, позволяющий автоматизировать складскую деятельность. Данная информационная система содержит в себе большое количество разнообразных функций и возможностей, которые в полной мере позволят упростить работу склада [20].

Для выбора подходящего продукта проведем сравнительную характеристику вышеупомянутых информационных систем. Результаты анализа систем представлены в таблице 1.1.

Таблица 1.1 – Сравнительная характеристика информационных систем складской деятельности

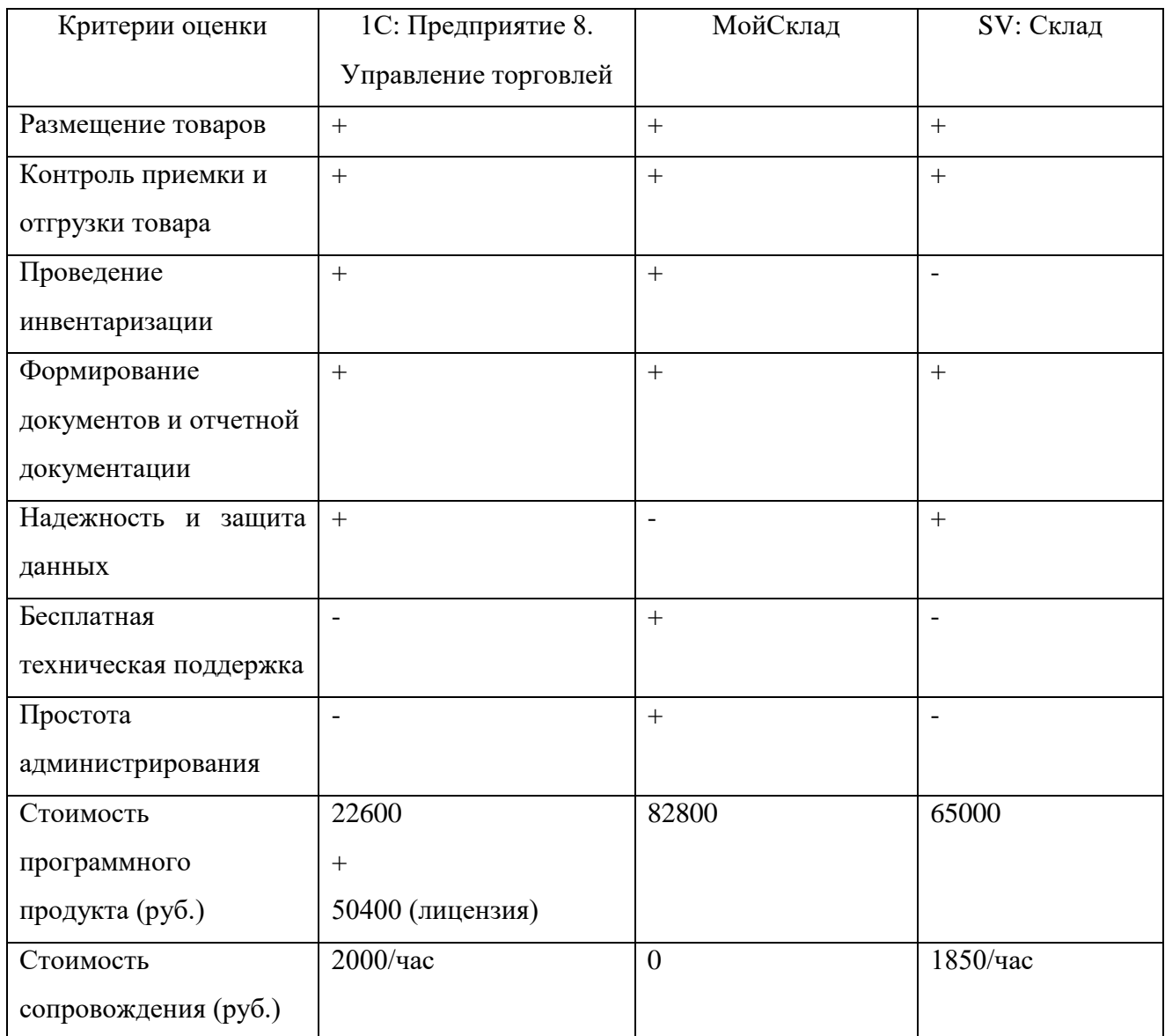

Исходя из результатов проведенного анализа, а также мониторинга информации на официальных сайтах компаний, можно сделать следующие выводы.

Все исследуемые программные продукты содержат в себе большое количество функциональных возможностей, которые позволяют в полной мере автоматизировать работу склада. Но также готовые информационные системы включают в себя очень много ненужных решений, которые не требуются ООО

«Центр Кровельных Технологий», но которые влекут за собой лишние затраты на внедрение и сопровождение.

Не все программные решения отвечают установленным в организации правилам надежности и безопасности данным. Отсутствие данных критериев в информационной системе ставит под сомнение ее внедрение и использование.

Наиболее подходящим для ООО «Центр Кровельных Технологий» программным решением является продукт 1С: Предприятие 8. Управление торговлей. Но в силу большого количества встроенных в данную информационную систему ненужных функций, а также ее высокой стоимости, возник вопрос рентабельности внедрения этой системы.

Стоит отметить, что в ООО «Центр Кровельных Технологий» установлен и используется в работе программный продукт «1С: Предприятие 7.7». В данном продукте имеется та же платформа и основной функционал, что и в 1С: Предприятие 8. Управление торговлей.

Совместно с генеральным директором организации было принято решение разработать информационную систему мониторинга поступления продукции на склад на базе уже имеющейся платформы 1С, которая успешно функционирует в компании.

Данное принятое решение в полной мере удовлетворит потребности организации, так как будет реализован конкретный необходимый функционал, без лишних и ненужных дополнительных решений.

Кроме этого, на принятие решения также повлияла сложившаяся в настоящий момент непростая для бизнеса экономическая обстановка. Затраты на разработку и внедрение информационной системы будут сведены к минимуму, что немаловажно с финансовой точки зрения.

Таким образом, разрабатываемая на платформе 1С: Предприятие 7.7 информационная система мониторинга поступления продукции на склад компании в полной мере удовлетворит потребности организации, а также снизит затраты на ее разработку и внедрение.

### <span id="page-22-0"></span>**1.4 Постановка задачи на разработку проекта создания информационной**

#### **системы**

Основной целью разрабатываемой информационной системы будет являться автоматизация мониторинга поступления продукции на склад компании.

Разработанная система должна включать в себя:

– ведение реестра поставщиков и продукции;

– ведение планов поставок;

– регистрацию поступления продукции;

– количество поступившей продукции;

– количество бракованной продукции;

– возможность формирования документов.

Основные требования к системе [14]:

- надежность функционирования;
- обеспечение хранения в базе данных информации;
- минимизация ошибок при вводе информации;
- вывод на печать сформированных документов.

## <span id="page-22-1"></span>**1.5 Разработка модели бизнес-процесса «как должно быть»**

Так как мониторинг поступления продукции на склад компании ведется в ручном режиме, это непосредственным образом сказывается на качестве работы склада и влияет на скорость его работы.

Решение данной проблемы заключается во внедрении и использовании информационной системы.

Необходимо изучить, что будет подлежать автоматизации на основе уже имеющихся данных и как изменится логическая модель предметной области.

За основу были взяты существующие процессы модели «как есть» и добавлена информационная система.

На рисунке 1.7 представлена контекстная диаграмма «как должно быть» основного уровня предметной области.

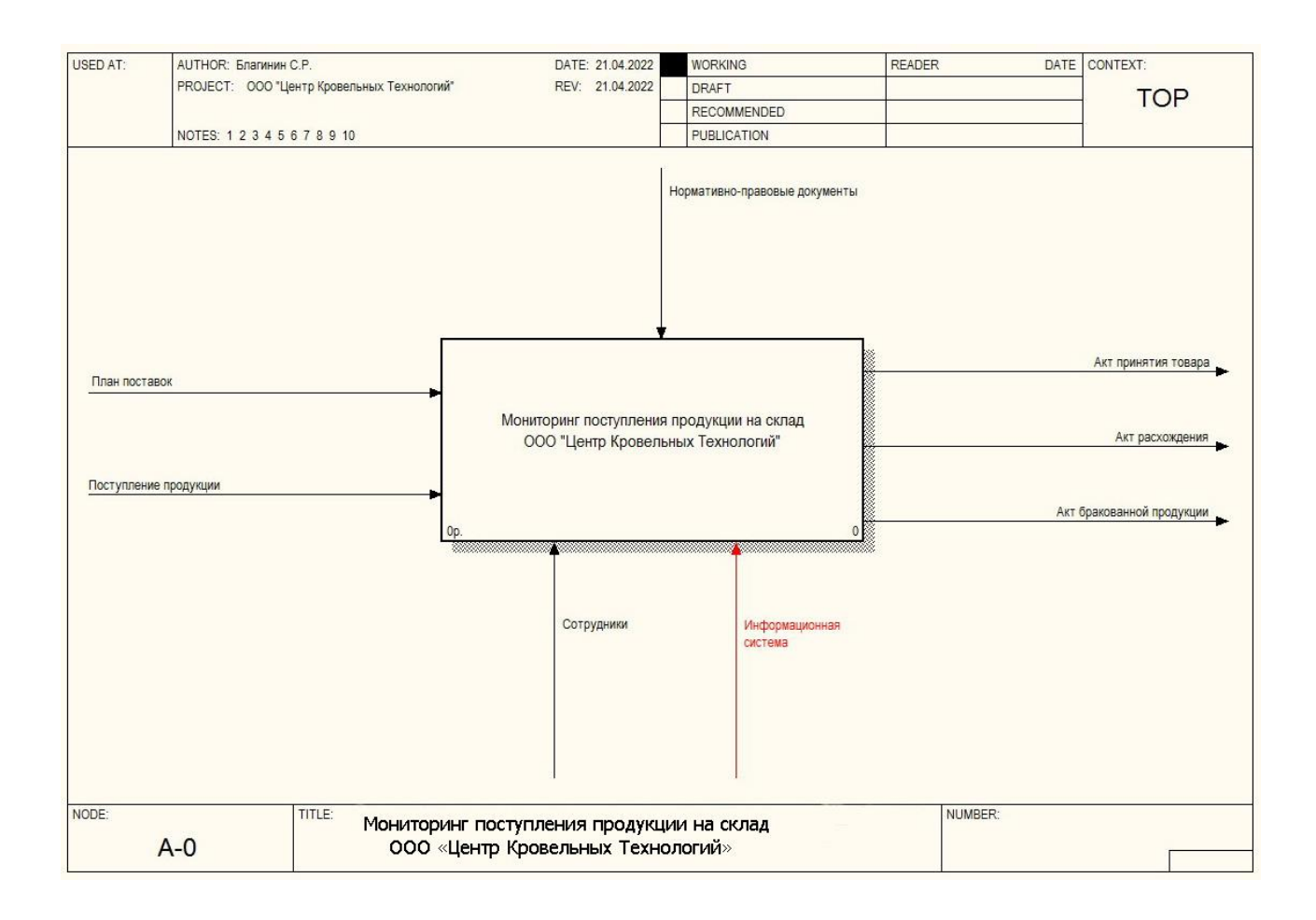

Рисунок 1.7 – Контекстная диаграмма «как должно быть» основного уровня

Вместо текстового редактора будет использоваться информационная система. Все процессы деятельности склада его сотрудники будут осуществлять посредством разработанной системы.

Функционирование склада «как должно быть» отобразим на декомпозированной контекстной диаграмме.

На рисунке 1.8 представлена диаграмма «как должно быть» декомпозиции деятельности склада.

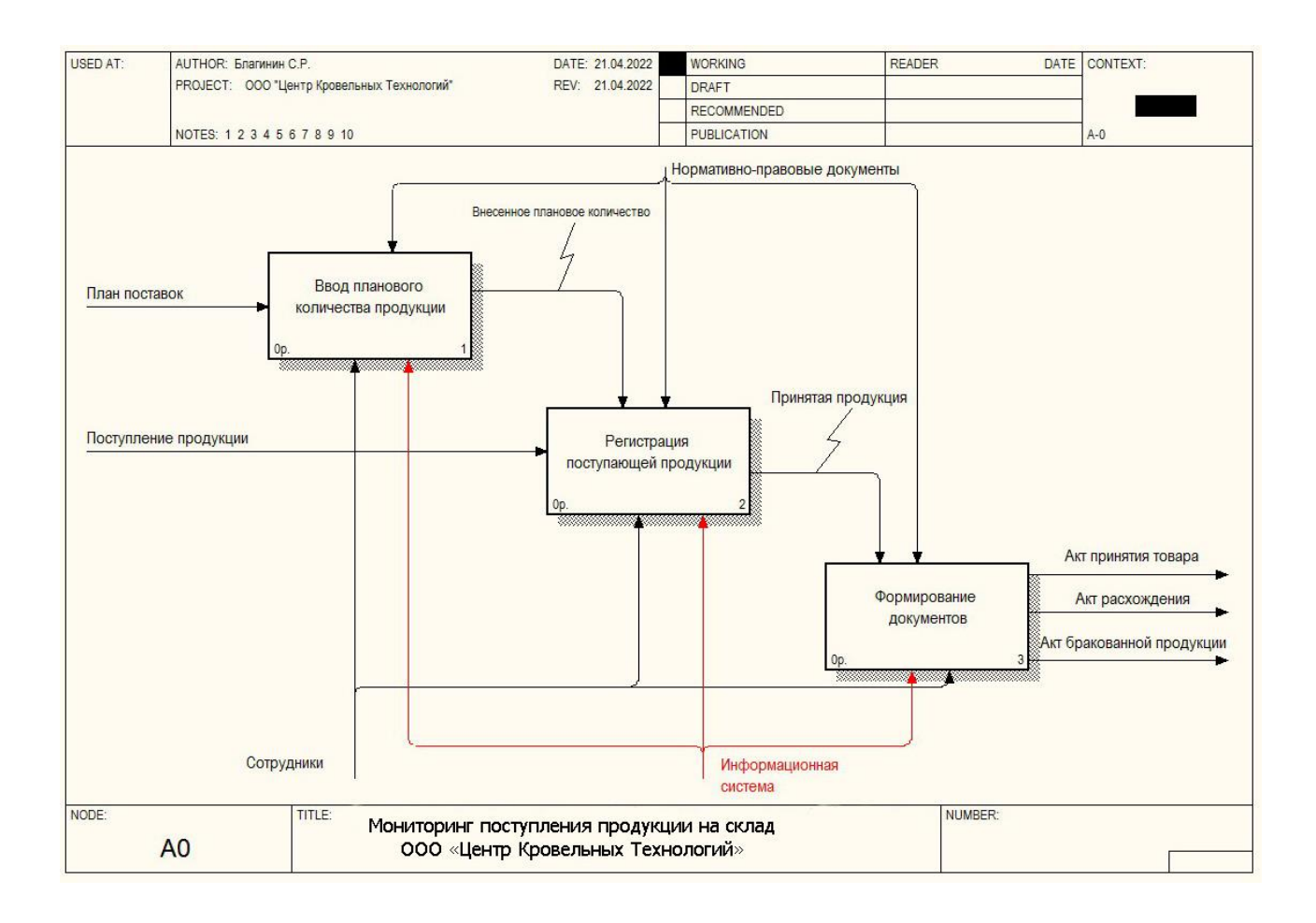

Рисунок 1.8 – Диаграмма «как должно быть» декомпозиции деятельности склада

Вместо текстового редактора также будет использоваться информационная система.

Выводы по главе 1. В первой главе выпускной квалификационной работы проведено исследование деятельности ООО «Центр Кровельных Технологий» и бизнес-процессов предметной области, а именно склада компании.

С помощью методологий IDEF0 и IDEF3 спроектированы диаграммы «как есть» текущего функционирования склада. Установлено, что мониторинг поступления продукции на склад ведется в ручном режиме с использованием текстового редактора.

Существующая модель бизнес-процессов не отвечает современным требованиям, замедляет работу склада и отрицательным образом сказывается на деятельности организации.

Для решения поставленной задачи необходима разработка информационной системы мониторинга поступления продукции на склад компании.

В результате проведенного анализа существующих на рынке программных продуктов для автоматизации деятельности склада, а также уже имеющихся информационных систем в организации, было принято решение использовать для разработки платформу 1С: Предприятие 7.7.

С помощью диаграмм «как должно быть» обозначены изменения логической модели предметной области с учетом внедрения информационной системы.

На основании этого была поставлена задача на разработку информационной системы мониторинга поступления продукции на склад компании под соответствующие требования ООО «Центр Кровельных Технологий».

# <span id="page-26-0"></span>**Глава 2 Логическое проектирование информационной системы**

# <span id="page-26-1"></span>**2.1 Выбор технологии логического моделирования информационной системы**

В целях проектирования разрабатываемой информационной системы необходимо описать процессы, подвергаемые автоматизации. Из этого будет создаваться логическая модель проектируемой системы. Процесс разработки информационной системы реализуется на основании логической модели. В данной модели будут указаны метаданные конфигурации.

Внесение изменений в проект делается с помощью технических проектов. Изменения формируются на поступивших требованиях, которые впоследствии документируются со связью с изменяемыми процессами, а также с объектами физической и логической моделей [23].

Согласно теории бизнес-моделирования, представление модели проектируемой информационной системы необходимо для детализации содержательной модели, а также для задачи на реализацию программного продукта.

При построении логической модели информационной системы, предпочтение в основном отдается методологиям объектно-ориентированного проектирования, которые используют нотацию языка Unified Modeling Language (UML).

UML – это унифицированный язык моделирования, используемый в качестве графического описания для объектного моделирования при разработке программных продуктов [6].

Логическое моделирование можно осуществить в Microsoft Visio с помощь UML-диаграмм.

С помощью диаграммы вариантов использования изображаются требования, предъявляемые к информационной системе, которые описаны в

первой главе. В данной диаграмме демонстрируются совокупности актеров и прецедентов, а также имеющиеся отношения между ними. Посредством прецедентов моделируется поведение информационной системы.

#### <span id="page-27-0"></span>**2.2 Логическая модель информационной системы и ее описание**

У каждой разрабатываемой информационной системы должна быть своя логическая модель. Наша система не стала исключением, поэтому необходимо выстроить и проанализировать логику действий системы.

Логическая модель информационной системы мониторинга поступления продукции на склад ООО «Центр Кровельных Технологий» будет проектироваться с помощью языка UML.

Стандарт языка UML можно применить для создания абстрактной модели разрабатываемой информационной системы. Такую модель еще называют UML моделью [12].

Реализация логической модели системы осуществляет переход от концептуальной модели «как должно быть» к диаграмме прецедентов. Данная диаграмма позволит отразить структуру системы, покажет ее функциональность и взаимосвязь действующих лиц.

Диаграмма вариантов использования не описывает внутренние устройства системы, а используется, в первую очередь, для наглядного отображения происходящих процессов. Она показывает, что система должна делать. Методы, которые применяются в информационной системе, на диаграмме не отображаются.

На начальном этапе проектирования информационной системы диаграмма прецедентов позволит определить границы и контекст моделируемой предметной области.

В диаграмме отображаются действующие лица (актеры) и варианты использования (прецеденты). Актеры – это субъекты, которые

взаимодействуют с системой. Прецеденты – это функции, которые система предоставляет актеру.

Определим действующих лиц. К ним будут относиться: товаровед, кладовщик, заведующий складом, автоматизированная информационная система (АИС).

С помощью UML-диаграммы вариантов использования отобразим модель «как должно быть» предметной области.

На рисунке 2.1 показана диаграмма вариантов использования мониторинга поступления продукции на склад компании после внедрения информационной системы.

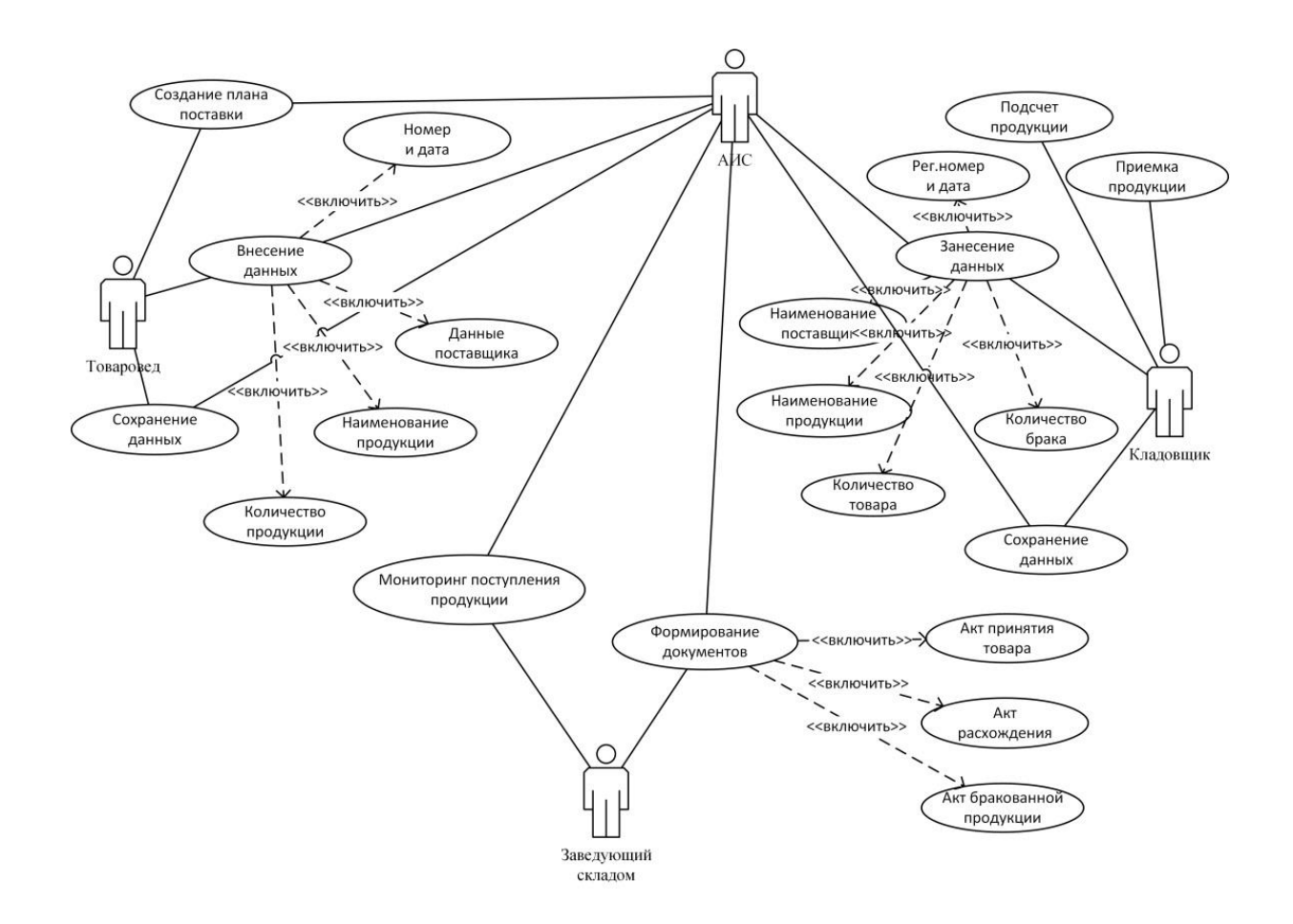

# Рисунок 2.1 – Диаграмма вариантов использования мониторинга поступления продукции на склад компании

Диаграмма вариантов использования предметной области в полной мере показала базовый функционал разрабатываемой информационной системы. Главной задачей системы является автоматизация деятельности склада и мониторинга поступления продукции на склад ООО «Центр Кровельных Технологий». Программный продукт позволит упростить и повысить работоспособность сотрудников склада.

Для товароведа будет предусмотрен следующий поток событий:

– создание плана поставок;

– внесение в план поставок данных с возможностью добавления необходимых сведений;

– сохранение данных.

Для кладовщика также определен свой поток событий:

– приемка продукции;

– подсчет продукции;

– занесение данных с учетом полученной информации;

– сохранение данных.

У заведующего складом, осуществляющего мониторинг поступления продукции на склад компании, будет следующий поток событий:

– мониторинг поступления продукции;

– формирование документов.

Для более детального рассмотрения этапов, происходящих в основном бизнес-процессе предметной области, создадим диаграмму последовательностей.

На рисунке 2.2 отражена диаграмма последовательностей основного бизнес-процесса. Для каждого бизнес-процесса создадим соответствующие диаграммы деятельности. Диаграммы деятельности – это графическое изображение рабочих процессов с поэтапными действиями, в том числе с поддержкой выбора конкретного варианта дальнейших шагов [26].

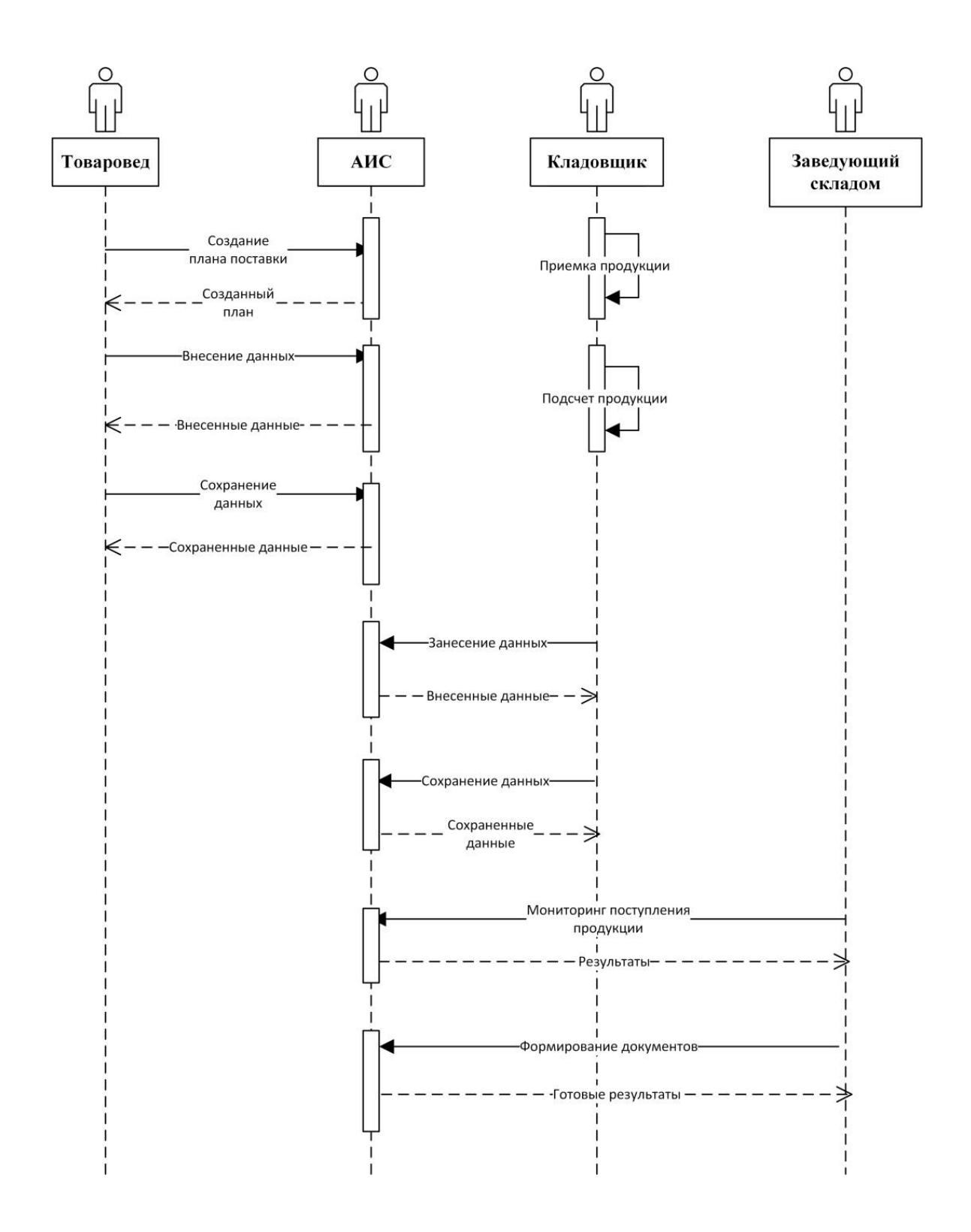

Рисунок 2.2 – Диаграмма последовательностей основного бизнес-процесса

На рисунке 2.3 представлена диаграмма деятельности бизнес-процесса «Ввод планового количества продукции».

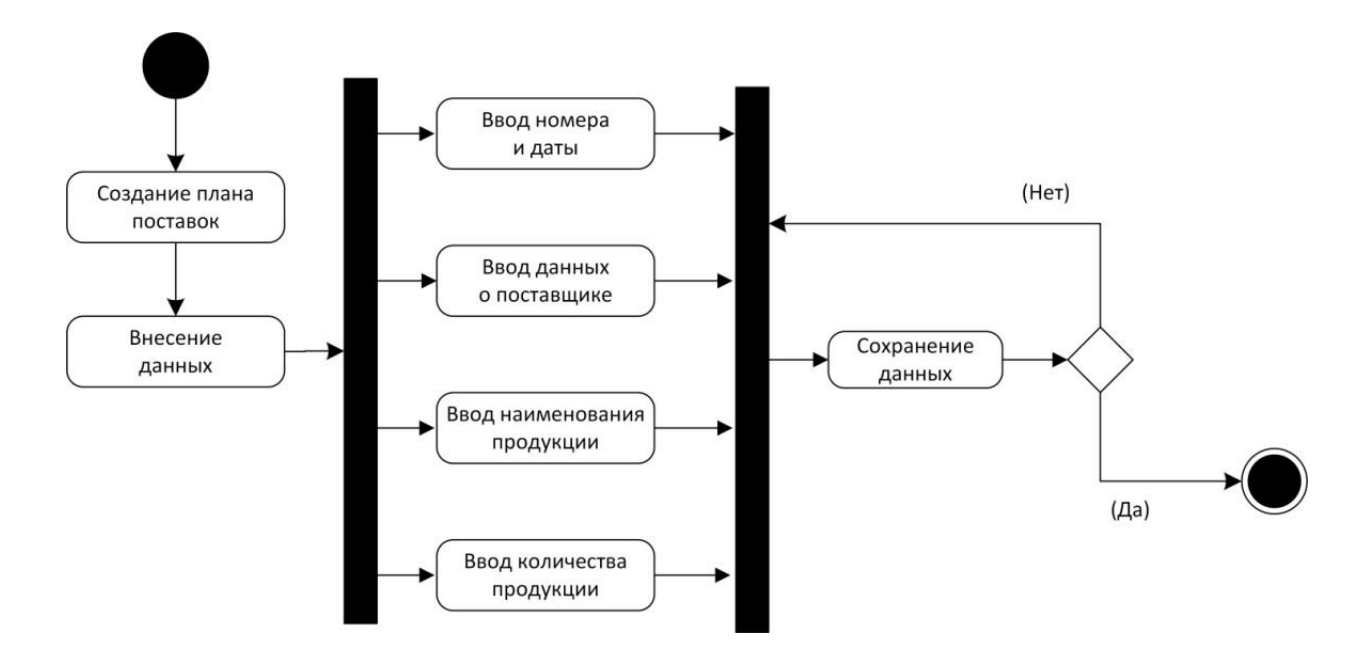

Рисунок 2.3 – Диаграмма деятельности бизнес-процесса «Ввод планового количества продукции»

Данный бизнес-процесс осуществляется товароведом организации.

На рисунке 2.4 представлена диаграмма деятельности бизнес-процесса «Регистрация поступающей продукции».

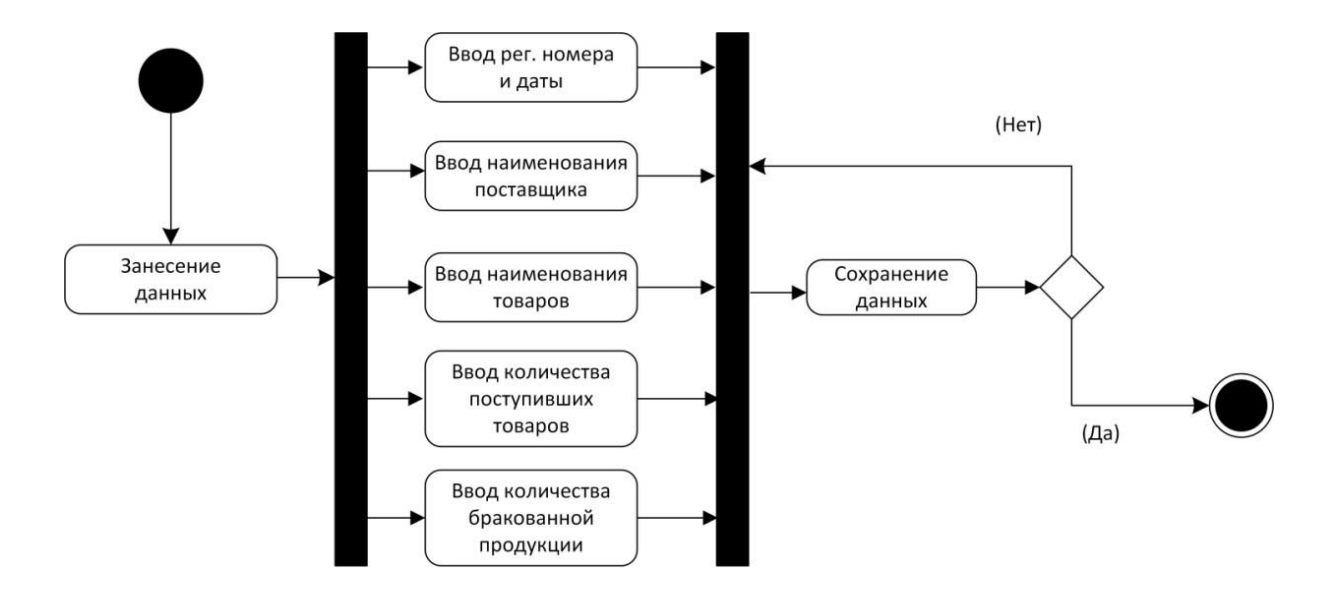

Рисунок 2.4 – Диаграмма деятельности бизнес-процесса «Регистрация поступающей продукции»

Бизнес-процесс «Регистрация поступающей продукции» осуществляет кладовщик склада организации ООО «Центр Кровельных Технологий».

На рисунке 2.5 отражена диаграмма деятельности бизнес-процесса «Формирование документов».

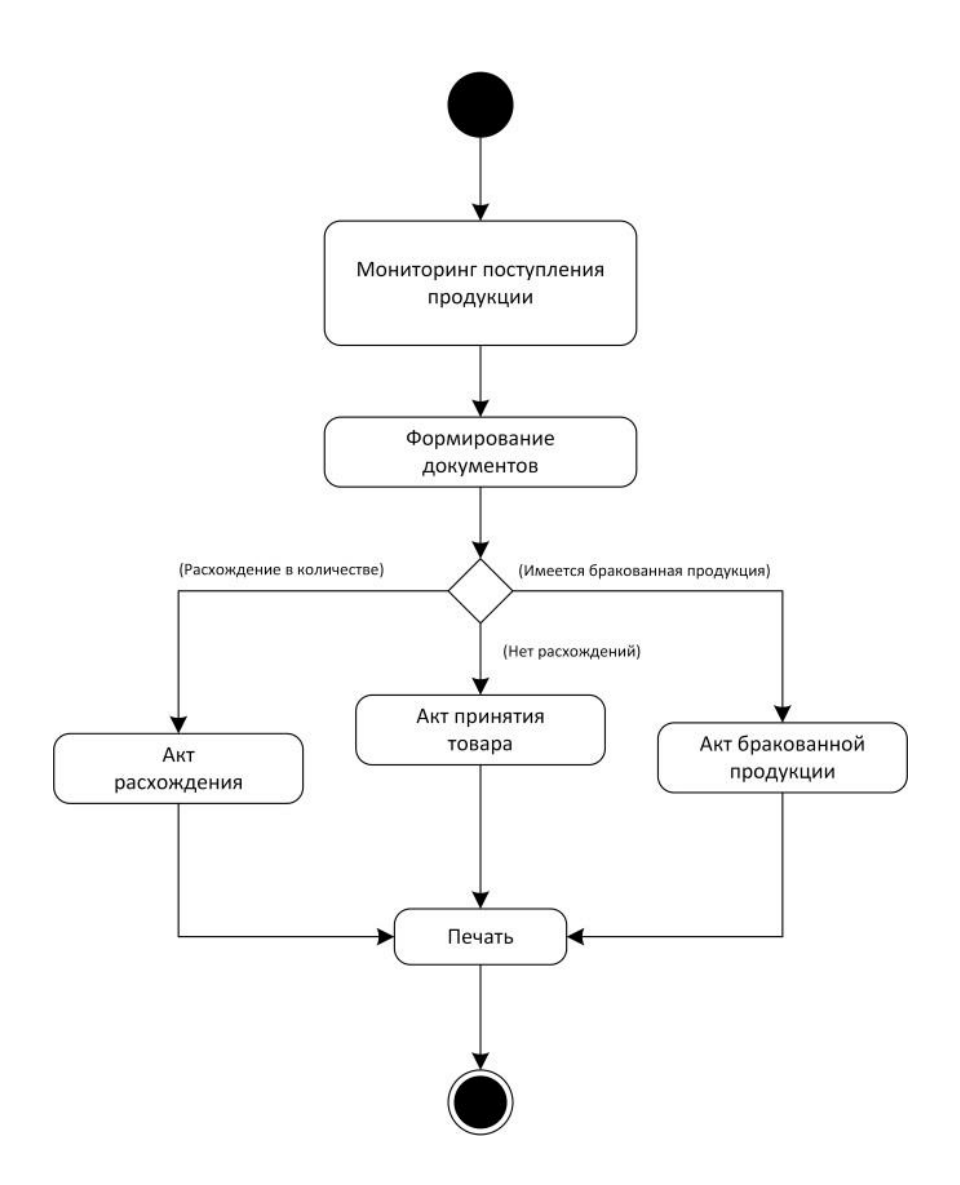

Рисунок 2.5 – Диаграмма деятельности бизнес-процесса «Формирование документов»

Представленный на диаграмме бизнес-процесс осуществляется заведующим складом организации.

Таким образом, диаграмма вариантов использования позволила выявить пользователей системы, а также задачи, которые информационная система должна решить. Диаграммы деятельности, в свою очередь, позволили описать последовательность действий каждого прецедента.

На основе разработанных диаграмм построим диаграмму классов, которая будет отражать внутреннее устройство информационной системы.

На рисунке 2.6 представлена диаграмма классов информационной системы.

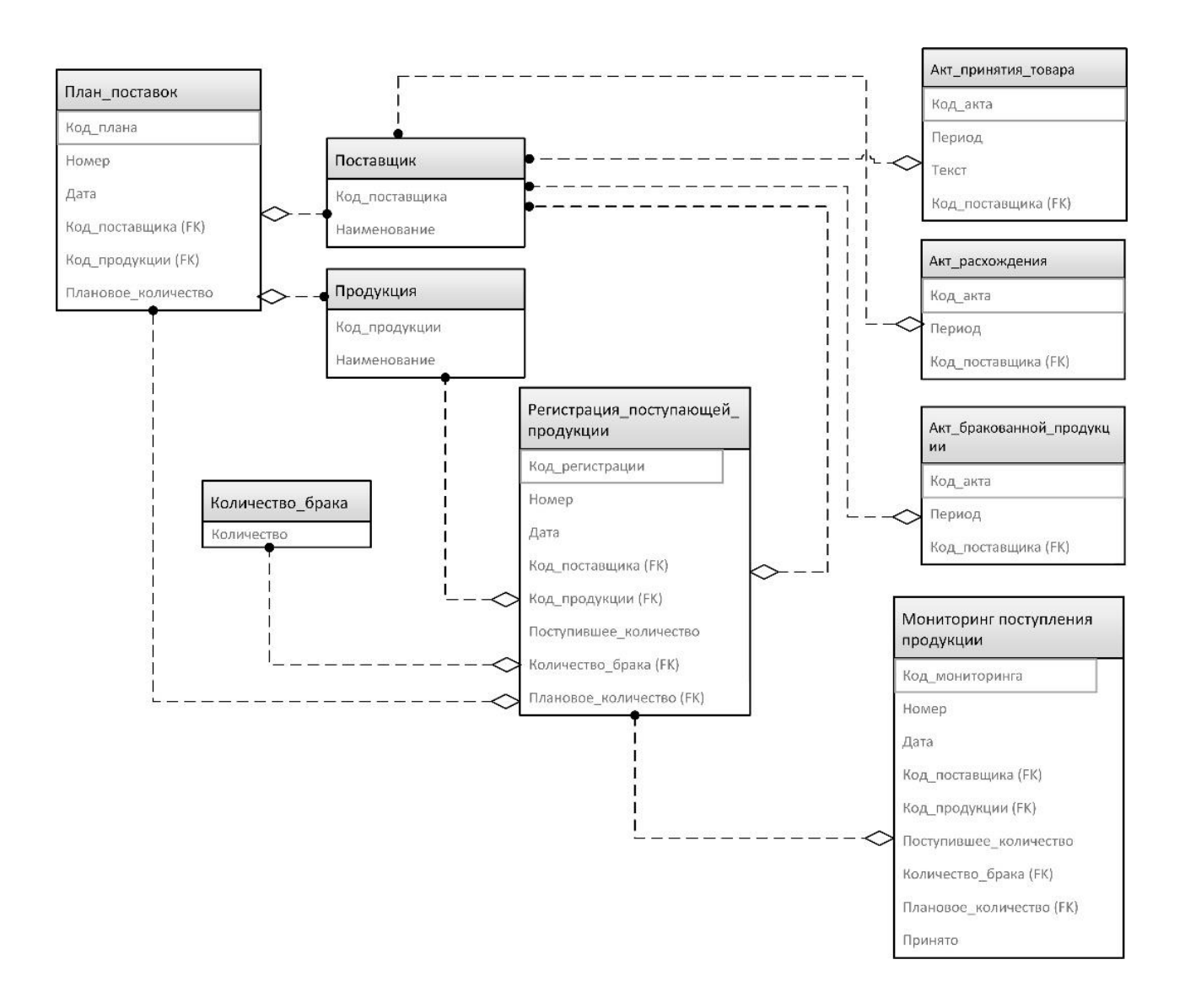

Рисунок 2.6 – Диаграмма классов информационной системы

Построенная диаграмма позволила продемонстрировать общую иерархию в разрабатываемой системе.

## <span id="page-34-0"></span>**2.3 Информационное обеспечение информационной системы**

#### **2.3.1 Используемые классификаторы и системы кодирования**

В разрабатываемом программном продукте довольно значимым является вопрос классификаторов и систем кодирования.

Классификаторы подразумевают под собой перечень каких-либо объектов, имеющих свое обозначение, в основном числовое.

Кодирование – это процесс присвоения кодовых обозначений. Системы кодирования могут быть буквенными, цифровыми, либо сочетать в себе как буквы, так и цифры. В основном в кодировании используется порядковая система, но могут применяться и другие, например, серийная, позиционная или комбинированная системы.

В нашем случае будет применяться порядковая система кодирования. При кодировании должны предъявляться некоторые требования, в частности, все объекты должны подлежать кодированию и иметь порядковое обозначение.

В таблице 2.1 представлена информация об используемых в информационной системе классификаторах и кодах.

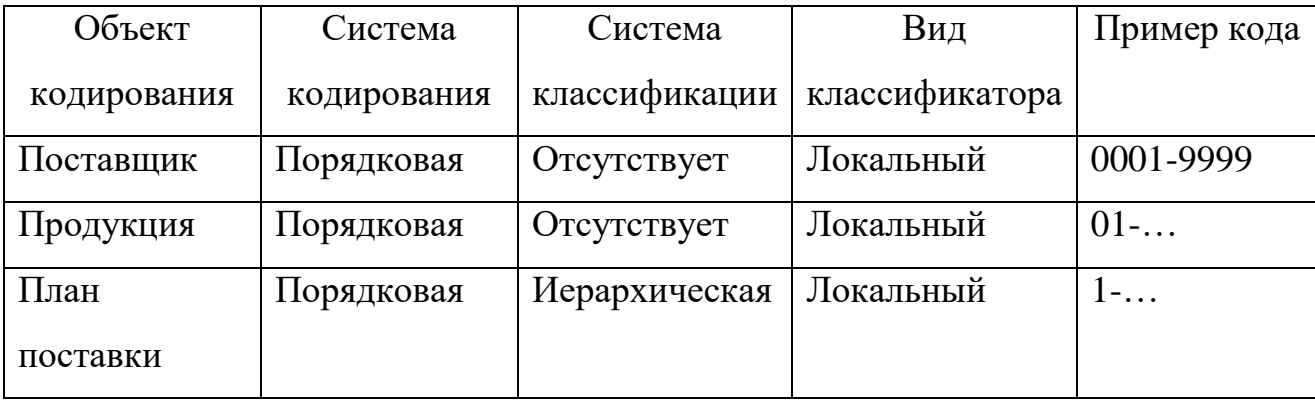

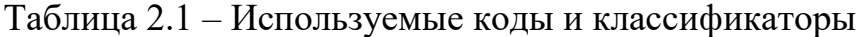

Введение указанных классификаторов позволит систематизировать объекты, их поиск, а также выполнять эффективную обработку данных.

# **2.3.2 Характеристика нормативно-справочной и входной оперативной информации**

К входной информации относятся данные, которые будут поступать в информационную систему. К данной информации можно отнести сведения о поставщиках и поступающей продукции.

Справочники позволяют систематизировать данные определенных объектов.

В разрабатываемой информационной системе будут использоваться три справочника: поставщики, продукция и план поставки. Данные справочники будут находиться в главном меню системы в разделе «Справочники».

Справочник «Поставщики» включает в себя код поставщика, наименование и юридический адрес.

На рисунке 2.7 представлена форма справочника «Поставщики».

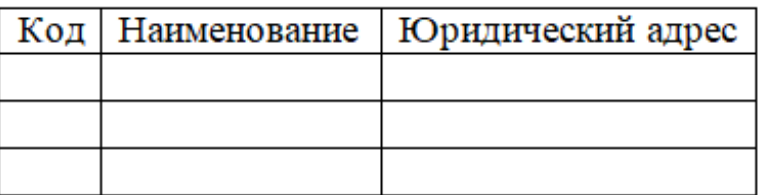

Рисунок 2.7 – Форма справочника «Поставщики»

Справочник «Продукция» содержит код продукции и ее наименование. На рисунке 2.8 отображена форма справочника «Продукция».

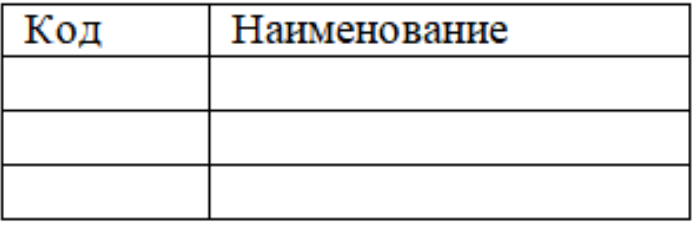

Рисунок 2.8 – Форма справочника «Продукция»

Справочник «План поставки» будет включать следующие объекты: код, наименование продукции и плановое количество.

На рисунке 2.9 представлена форма справочника «План поставки».

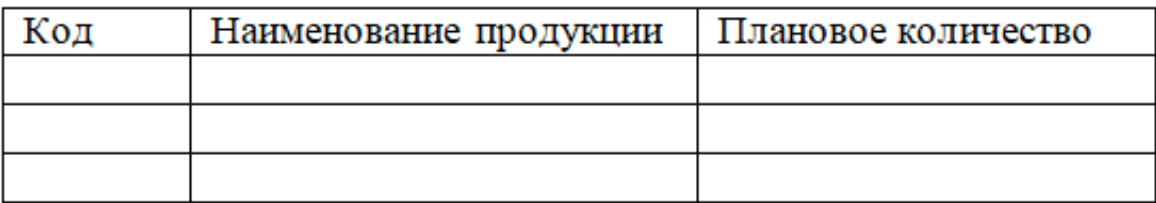

Рисунок 2.9 – Форма справочника «План поставки»

Стоит добавить, что вышеуказанные справочники будут реализованы незаполненными, поэтому необходимо будет их предварительное заполнение.

Для регистрации поступившей на склад продукции необходимо реализовать соответствующую форму, в которую будут вноситься сведения о поступающих товарах и их количестве.

На рисунке 2.10 представлена форма «Поступление продукции».

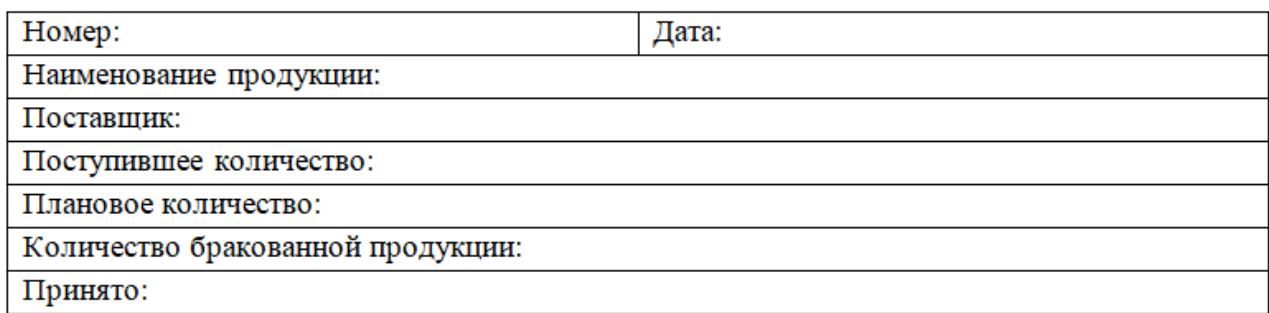

## Рисунок 2.10 – Форма «Поступление продукции»

Данная форма позволит вносить информацию о поступающей на склад продукции.

## **2.3.3 Характеристика выходной информации**

Под выходной информацией понимаются данные, которые будут получены в разрабатываемой информационной системе [11]. Полученные данные является важнейшей составляющей системы, поскольку являются целью разработки данного программного продукта.

В первую очередь должны быть получены результаты происходящих процессов, на основе которых реализуется мониторинг поступления продукции на склад компании. Результаты должны быть представлены в виде информации, которая должна содержать следующие сведения: дату поступления продукции, наименование поступившей продукции, наименование поставщика, поступившее и плановое количество, а также количество бракованной продукции.

На рисунке 2.11 отражен макет поступления продукции на склад компании.

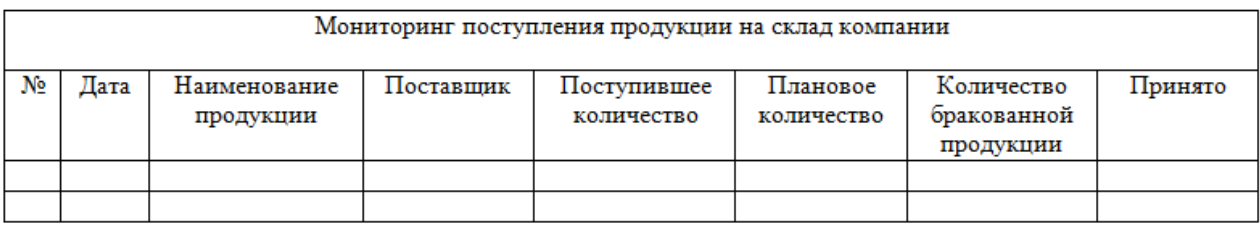

## Рисунок 2.11 – Макет поступления продукции на склад

Кроме этого, в качестве выходных данных в информационной системе должны быть реализованы документы: акт принятия товара, акт расхождения, акт бракованной продукции.

На рисунке 2.12 представлен шаблон акта принятия товара.

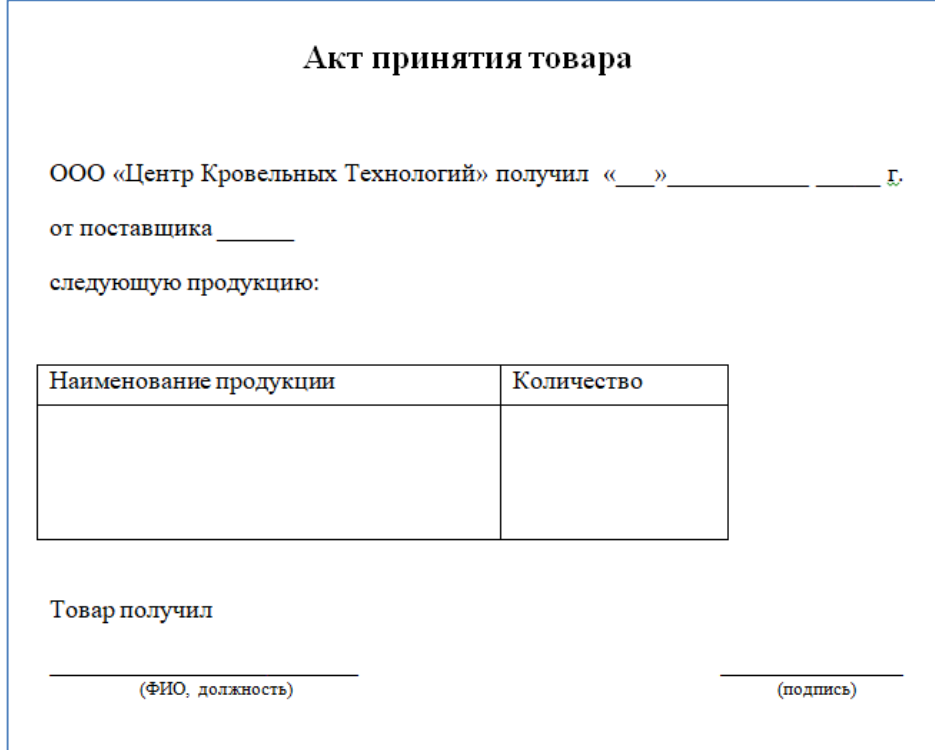

Рисунок 2.12 – Шаблон акта принятия товара

На рисунке 2.13 представлен шаблон акта расхождения.

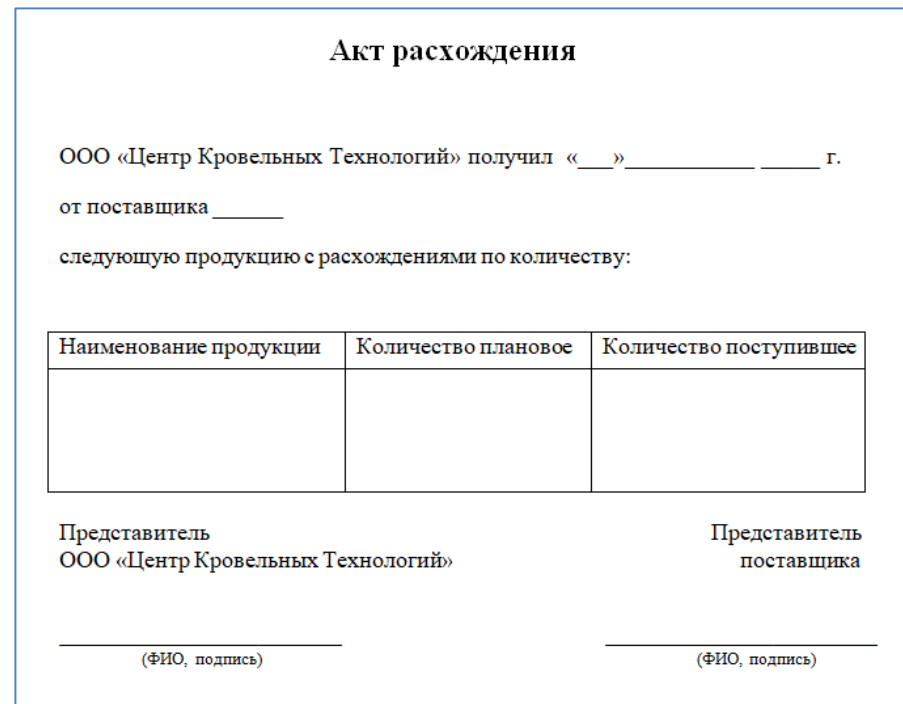

Рисунок 2.13 – Шаблон акта расхождения

На рисунке 2.14 представлен шаблон акта бракованной продукции.

| Акт бракованной продукции                                                                                                    |                             |                                     |  |  |  |  |  |  |
|----------------------------------------------------------------------------------------------------|-----------------------------|-------------------------------------|--|--|--|--|--|--|
| ООО «Центр Кровельных Технологий» получил « »<br>г.<br>от поставщика<br>следующую продукцию, в том числе с производственным браком: |                             |                                     |  |  |  |  |  |  |
| Наименование продукции                                                                                                    | Количество<br>продукции     | Количество бракованной<br>продукции |  |  |  |  |  |  |
| Представитель<br>ООО «Центр Кровельных Технологий»                                                                                  | Представитель<br>поставшика |                                     |  |  |  |  |  |  |
| (ФИО, подпись)                                                                                                    |                             | (ФИО, подпись)                      |  |  |  |  |  |  |

Рисунок 2.14 – Шаблон акта бракованной продукции

В разработанной информационной системе должна быть реализована возможность вывода на печать вышеуказанных форм документов.

## <span id="page-39-0"></span>**2.4 Проектирование базы данных информационной системы**

# **2.4.1 Выбор технологии проектирования базы данных информационной**

## **системы**

Проектирование базы данных информационной системы будет осуществляться с помощью методологии IDEF1X.

Язык моделирования IDEF1X используется для разработки семантической модели данных. Данная модель представляет собой концептуальную модель данных, описывающую весь смысл информации, которой обмениваются субъекты информационной системы [17].

Используемый метод позволит в полной мере отразить последовательное определение значений и взаимосвязей между данными.

## **2.4.2 Разработка концептуальной модели данных информационной системы**

Для описания концептуальной модели данных используется ЕR-модель (сущность-связь). С помощью данной модели можно выделить основные объекты и обозначить связи, которые могут устанавливаться между ними [25].

ER-модель была разработана Питером Ченом. Также данным ученым предложена самая популярная графическая нотация для этой модели.

На рисунке 2.15 представлена концептуальная ЕR-модель, построенная по методологии Питера Чена.

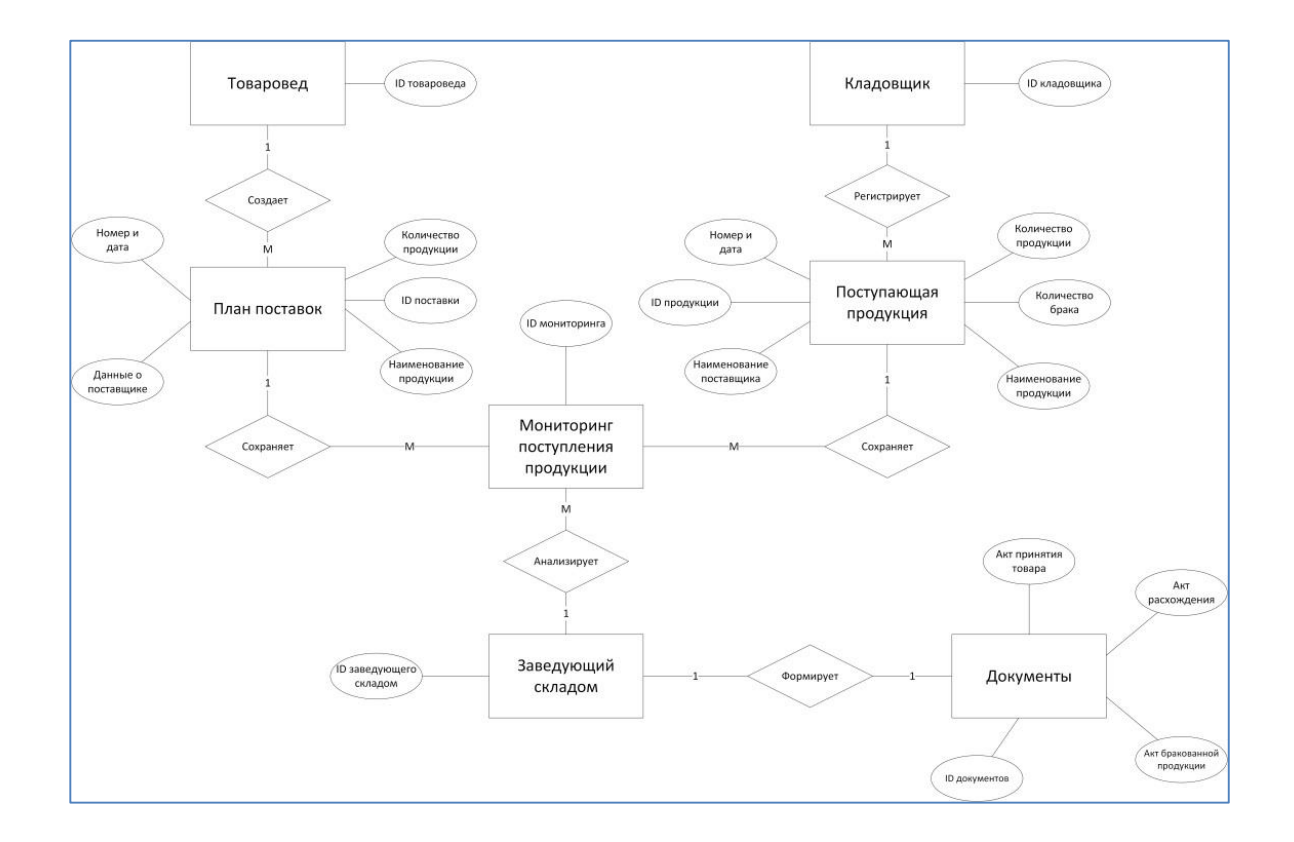

Рисунок 2.15 – Концептуальная ER-модель данных

Согласно разработанной концептуальной модели происходят следующие процессы. Товаровед организации осуществляет создание плана поставок на день, в который вносит соответствующие данные. Информация сохраняется в информационной системе. После поступления товаров на склад ООО «Центр Кровельных Технологий» кладовщик данной организации регистрирует поступающую продукцию. Вносит наименование поставщика и продукции, количество поступившей продукции, количество брака и другую необходимую информацию. После внесения сохраняет данные в системе.

Заведующий складом, который осуществляет мониторинг поступления продукции на склад компании, на основании анализа информации, внесенной товароведом и кладовщиком, формирует соответствующие документы.

## **2.4.3 Обоснование вида логической модели**

Задачей разработки логической модели данных является получение графического отображения логической структуры исследуемой области.

Логическая модель бывает трех видов: иерархической, сетевой и реляционной.

Иерархическая модель – это совокупность элементов, расположенных в порядке их подчиненности и представленных в виде древовидной структуры.

Сетевая модель представлена в виде сетевой структуры, в которой объекты связаны один к одному или один ко многим.

Реляционная модель представляет собой совокупность данных, отображенных в виде таблиц, между которыми имеются связи.

Самой простой, наглядной и очень доступной для понимания логической моделью является реляционная. Она позволяет последовательно представить информацию в удобном отображении имеющихся данных и их связей. Поэтому реализация логической модели будет осуществляться в реляционном виде.

### **2.4.4 Разработка логической модели данных информационной системы**

Логическая модель является образцом структуры базы данных разрабатываемой информационной системы. Данная модель позволит описать объекты предметной области и их взаимосвязь.

На рисунке 2.16 представлена логическая модель данных разрабатываемой информационной системы.

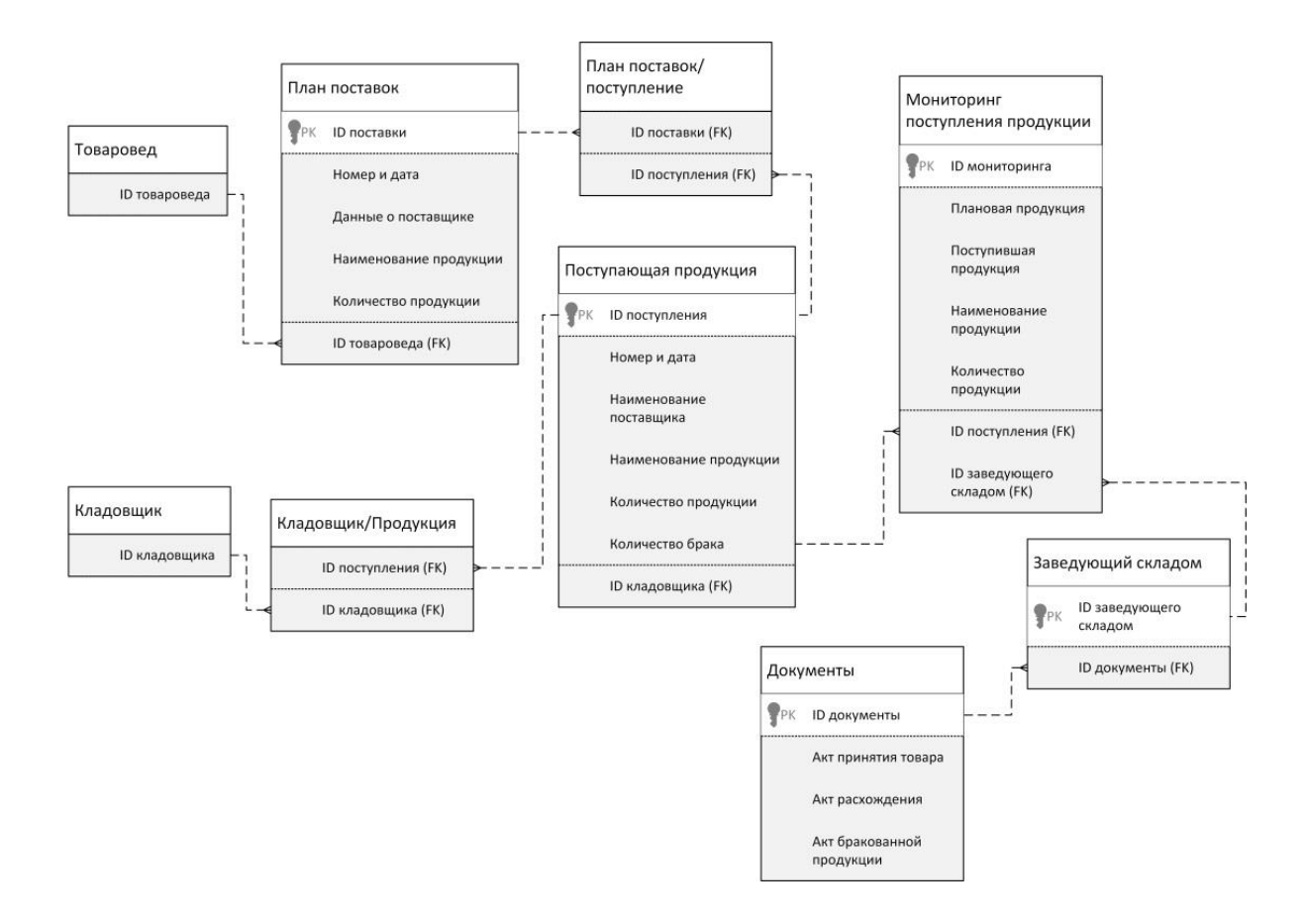

Рисунок 2.16 – Логическая модель данных

# <span id="page-42-0"></span>**2.5 Требования к аппаратно-программному обеспечению информационной системы**

Информационная система мониторинга поступления продукции на склад ООО «Центр Кровельных Технологий» будет разрабатываться на платформе 1С: Предприятие 7.7.

Компанией 1С установлены следующие минимальные системные требования для своих продуктов:

- процессор Intel Core i5 (или AMD Ryzen 5);
- оперативная память 4 Гб;
- жесткий диск 40Гб;

– устройство чтения компакт-дисков;

– USB-порт;

– видеокарта, поддерживающая монитор с разрешением 1920x1080 точек.

В качестве операционных систем необходимо использовать Microsoft Server 2008 или Windows 7, а также последующие версии.

В ООО «Центр Кровельных Технологий» платформа 1С: Предприятие 7.7 и база данных установлены на сервер, имеющий следующие технические характеристики:

– процессор AMD FX-8320 (8-ядерный);

– оперативная память 16 Гб;

– видеокарта Gigabyte AMD Radeon RX 550 4 $\Gamma$ б;

– жесткий диск 2 Тб.

У персональных компьютеров сотрудников организации следующие характеристики:

– процессор AMD FX-4300 3.80 GHz (4-х ядерный);

– материнская плата Gigabyte GA-78LMT-S2 R2;

– оперативная память DDR3-1600 8Гб;

– видеокарта GeForce GT 740 2Гб;

– дисковый накопить Seagate ST2000DM001 1Tб.

Исходя из анализа имеющихся в организации аппаратных и программных средств, можно сделать вывод о том, что технические возможности в полной мере позволяют реализовать информационную систему. Каких-либо дополнительных технических средств не требуется.

Выводы по главе 2. Во второй главе выпускной квалификационной работы было проведено логическое проектирование информационной системы. Построены логические модели программного продукта и базы данных.

Диаграмма вариантов использования в полной мере показала базовый функционал разрабатываемой информационной системы, а также позволила выявить пользователей системы и задачи, которые данная система должна решить. Диаграммы деятельности, в свою очередь, позволили описать последовательности действий каждого прецедента.

Для детального описания этапов, происходящих в основном бизнеспроцессе, была построена диаграмма последовательностей, а диаграмма классов помогла продемонстрировать общую иерархию в системе.

В целях систематизации объектов, их поиска, а также для эффективной обработки данных были введены классификаторы и разработаны необходимые справочники. Справочники позволят упростить работу с внесением входной информации в систему.

Немаловажное значение имеет выходная информация, поскольку эти данные является целью разработки информационной системы. В данной главе был проведен анализ этих данных и обозначен вид выходной информации.

Для проектирования базы данных информационной системы была использована методология IDEF1X. С помощью концептуальной ER-модели обозначены основные объекты и связи между ними. Построенная логическая модель данных позволила описать объекты предметной области и их взаимосвязь.

По итогам логического проектирования информационной системы, а также с учетом имеющихся в ООО «Центр Кровельных Технологий» технических и аппаратных средств, позволяющих реализовать систему, можно приступить к следующему этапу, а именно к физической разработке программного продукта.

# <span id="page-45-1"></span><span id="page-45-0"></span>**Глава 3 Физическое проектирование информационной системы**

## **3.1 Выбор архитектуры информационной системы**

<span id="page-45-2"></span>Для реализации информационной системы необходимо выбрать архитектуру. Самыми распространенными видами архитектур информационной системы являются «файл-сервер» и «клиент-сервер» [5].

Архитектура «файл-сервер» подразумевает под собой хранение данных на сервере, а их обработка осуществляется на пользовательских компьютерах.

В архитектуре «клиент-сервер» сервер обеспечивает доступ к данным и обрабатывает их. Клиент посылает на сервер запросы на чтение или изменение данных. Сервер обрабатывает эти данные, контролирует их целостность, а результаты обработки посылает на компьютер клиента.

Применимо к нашим задачам и учитывая специфику предметной области целесообразно использовать тип «файл-сервер».

Имеющаяся в ООО «Центр Кровельных Технологий» платформа 1С: Предприятие 7.7 позволяет использовать выбранный тип архитектуры.

Архитектура «файл-сервер» в 1С делит систему на части, которые взаимодействуют между собой: тонкий клиент, специализированная серверная среда и сервер базы данных [18].

На рисунке 3.1 представлена файл-серверная архитектура 1С.

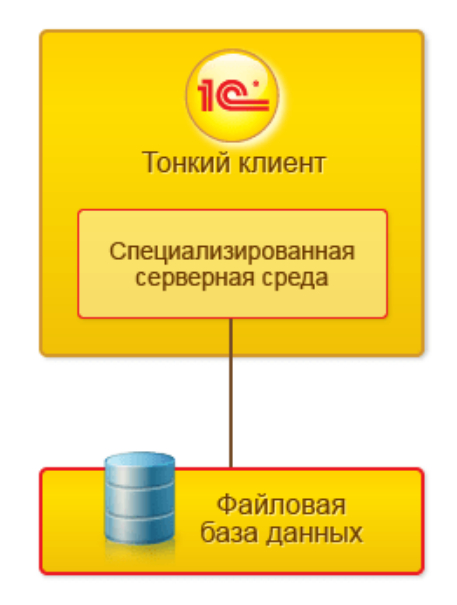

Рисунок 3.1 – Архитектура «Файл-сервер» 1С: Предприятие

Специализированная серверная среда организуется на компьютере, где запущен тонкий клиент. В этой среде выполняется загрузка серверных компонентов и конфигурации, а также другие действия, необходимые для работы с информационной базой.

Клиентская часть взаимодействует с серверной средой, которая в свою очередь отправляет запрос к базе данных. Основная серверная среда и сервер базы данных располагаются на одной машине.

# <span id="page-46-0"></span>**3.2 Выбор технологии разработки программного обеспечения информационной системы**

Информационная система будет разработана на платформе 1С: Предприятие 7.7, которая уже имеется в организации. Существующая на данной платформе предметно-ориентированная среда разработки реализована в составе конфигуратора. Она предоставляет интегрированный набор инструментов, необходимый для разработки системы.

В состав возможностей платформы входят инструменты, позволяющие: – написать программный код;

– отладить программный код;

– визуально описать структуру данных;

– визуально описать интерфейс, запросы и отчеты;

– осуществить профилирование.

Развитая справочная система, возможность ведения журналов, диагностики работы системы, создания дистрибутивов, средств анализа и сравнения различных систем позволяют в полной мере осуществить поставленные задачи при разработке, внедрении и использовании информационной системы [24].

На платформе 1С: Предприятие 7.7 написание программного кода не является основополагающим инструментом, поскольку информационная система разрабатывается, в первую очередь, как структура метаданных. Программный код может использоваться в случае необходимости, например, когда требуется написать часть бизнес-логики, которая требует алгоритмической формулировки [13].

Предметно-ориентированная среда разработки 1С с имеющимися в ней технологическими возможностями позволит решить поставленные задачи по созданию информационной системы.

#### <span id="page-47-0"></span>**3.3 Выбор системы управления базами данных информационной системы**

Система управления базами данных (СУБД) – это совокупность программных средств, которые используются для организации и ведения базы данных [7].

Так как разработка информационной системы будет осуществляться на платформе 1С, необходимо выяснить, работу с какими СУБД поддерживает данная платформа.

Согласно сведениям, полученным от разработчика 1С, платформа поддерживает работу со следующими системами управления базами данных: файловая СУБД, Microsoft SQL Server, PostgreSQL, IBM DB2, Oracle Database.

Стоит отметить, что файловая СУБД разработана фирмой «1С» и является частью платформы.

Выбор подходящей СУБД является достаточно сложной задачей с большим количеством требований и ключевыми моментами [10].

Для решения поставленных задач возможно использование любой СУБД, работу с которой поддерживает платформа 1С.

В нашем случае будет использоваться файловая СУБД, так как была выбрана архитектура «файл-сервер». Файловый вариант работы облегчает эксплуатацию системы. Все данные информационной базы располагаются в файловой базе данных. Взаимодействие с этой базой совершает файловая СУБД.

Файловый вариант сохраняет целостность информационной базы и исключает ошибки пользователей, при которых возможен выход системы из строя [8].

## <span id="page-48-0"></span>**3.4 Разработка программного обеспечения информационной системы**

### **3.4.1 Схема взаимосвязи модулей приложения информационной системы**

Разрабатываемая информационная система состоит из модулей, которые взаимодействуют между собой. Это делается для упрощения работы с системой и ускоряет процесс работы сотрудников организации.

На рисунке 3.2 представлена схема взаимосвязи модулей информационной системы.

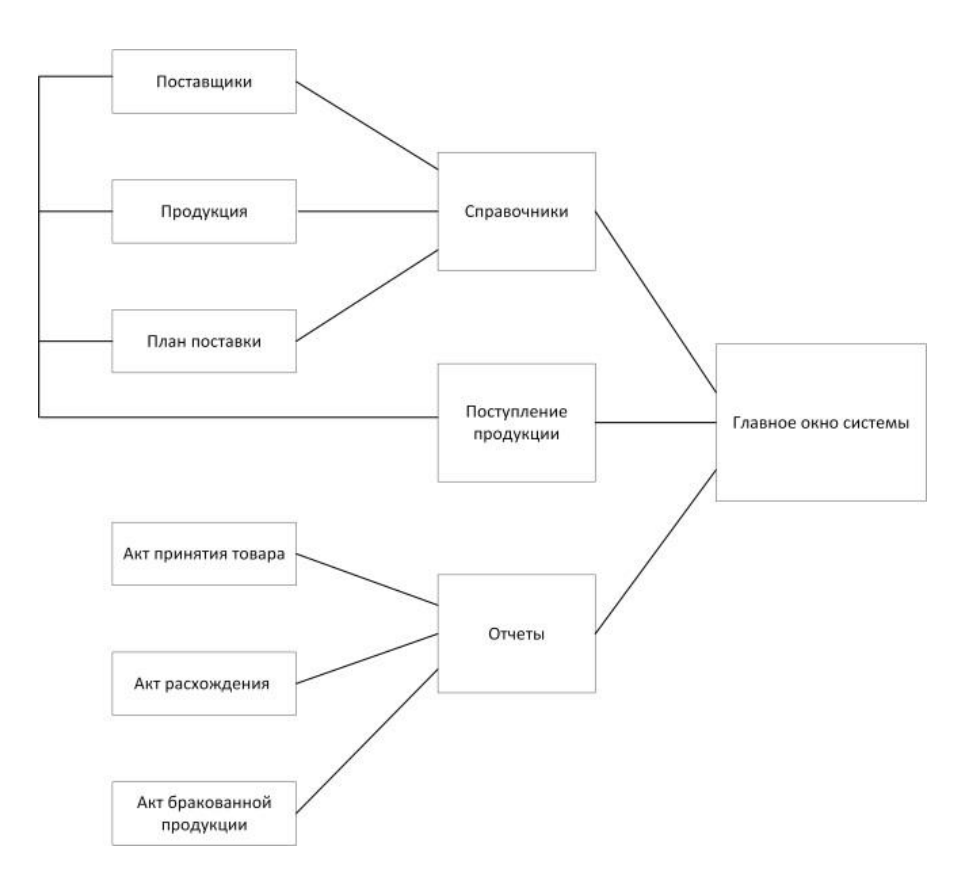

Рисунок 3.2 – Схема взаимосвязи модулей информационной системы

# **3.4.2 Описание модулей приложения информационной системы с примерами программного кода**

Для более подробного понимания разработанных модулей продемонстрируем и опишем каждый из них. Модули создавались с помощью встроенного конструктора.

Раздел «Справочники» содержит в себе три модуля: поставщики, продукция и план поставки.

На рисунке 3.3 представлен модуль «Поставщики».

|                   | • Справочник: Поставщики (Выбор) |                   | - 0   <br>oel |  |  |  |  |  |
|-------------------|----------------------------------|-------------------|---------------|--|--|--|--|--|
|                   | <b>自由点品要用专自日面在口中</b>             |                   |               |  |  |  |  |  |
| Поставщики        |                                  |                   |               |  |  |  |  |  |
| Kon               | Наименование                     | Оридический адрес |               |  |  |  |  |  |
| 00002             |                                  |                   |               |  |  |  |  |  |
| $\parallel$ 00003 |                                  |                   |               |  |  |  |  |  |

Рисунок 3.3 – Модуль «Поставщики»

Модуль «Поставщики» позволяет вносить и вести в информационной системе сведения о поставщиках продукции. Данный модуль включает наименование и юридический адрес поставщика.

На рисунке 3.4 отображен модуль «Продукция».

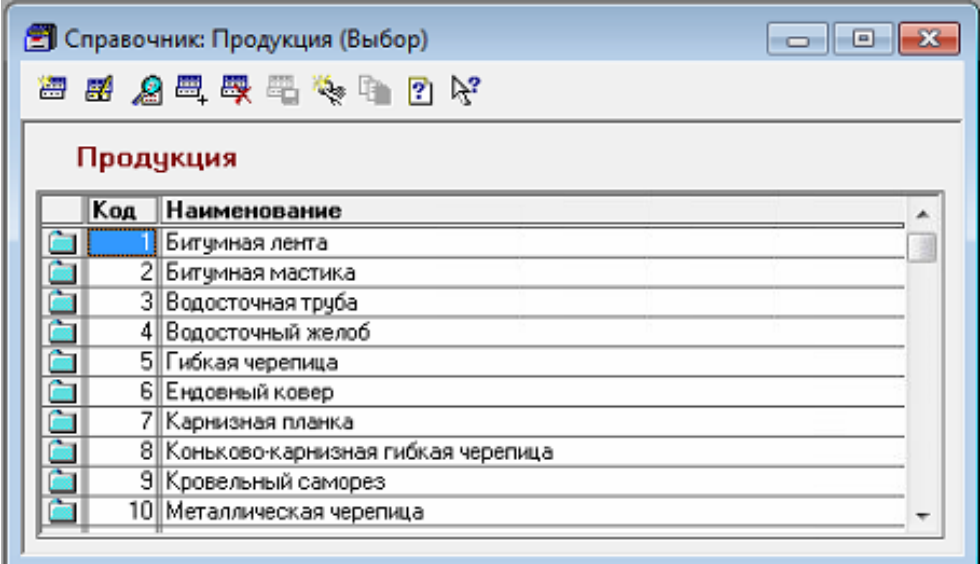

Рисунок 3.4 – Модуль «Продукция»

Модуль «Продукция» несет в себе данные о наименовании продукции. На рисунке 3.5 представлен модуль «План поставки».

| <sup>(2)</sup> Справочник: План поставки (Выбор) |                                    |                               |      |                        |                     |  |  |  |  |
|--------------------------------------------------|------------------------------------|-------------------------------|------|------------------------|---------------------|--|--|--|--|
|                                                  | <b>南西岛岛西安哥卡市国际区内</b>               |                               |      |                        |                     |  |  |  |  |
|                                                  |                                    | Плановое количество продукции |      |                        |                     |  |  |  |  |
|                                                  | <b>E</b> - План поста              |                               | Koa  | Наименование продукции | Плановое количество |  |  |  |  |
|                                                  |                                    | Ġ                             | 5933 |                        | 000 "Технониколь"   |  |  |  |  |
|                                                  |                                    |                               | 5936 | Битумная лента         | 145                 |  |  |  |  |
|                                                  |                                    |                               |      |                        |                     |  |  |  |  |
|                                                  |                                    |                               |      |                        |                     |  |  |  |  |
|                                                  |                                    |                               |      |                        |                     |  |  |  |  |
|                                                  |                                    |                               |      |                        |                     |  |  |  |  |
|                                                  |                                    |                               |      |                        |                     |  |  |  |  |
|                                                  |                                    |                               |      |                        |                     |  |  |  |  |
|                                                  |                                    |                               |      |                        |                     |  |  |  |  |
|                                                  |                                    |                               |      |                        |                     |  |  |  |  |
|                                                  | $\mathbf{m}$<br>$\leftarrow$<br>r. |                               |      |                        |                     |  |  |  |  |
|                                                  |                                    |                               |      |                        |                     |  |  |  |  |
|                                                  |                                    | 145                           |      |                        |                     |  |  |  |  |
|                                                  |                                    |                               |      |                        |                     |  |  |  |  |
|                                                  |                                    |                               |      |                        |                     |  |  |  |  |

Рисунок 3.5 – Модуль «План поставки»

Модуль «План поставки» позволяет вносить информацию о плановом количестве продукции. В нем выбирается поставщик, указывается наименование продукции и ее количество.

Еще одним модулем, разработанным в информационной системе, является модуль «Поступление продукции».

На рисунке 3.6 отражен модуль «Поступление продукции».

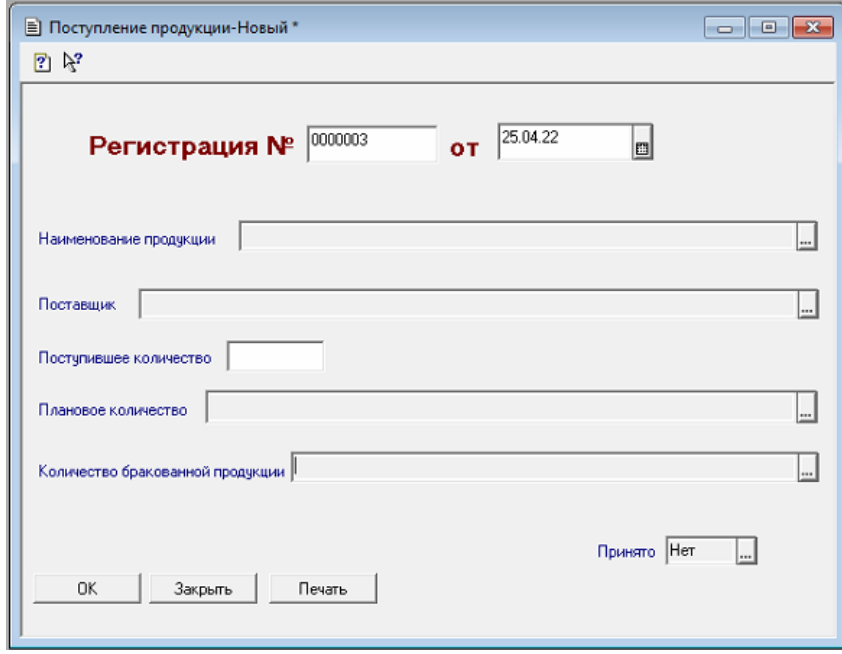

Рисунок 3.6 – Модуль «Поступление продукции»

С помощью модуля «Поступление продукции» осуществляется регистрация поступающей на склад продукции. Автоматически проставляется регистрационный номер и текущая дата. Далее в ручном режиме из справочника «Продукция» выбирается наименование поступившего товара. В таком же порядке из справочника «Поставщики» выбирается поставщик продукции. Также в данном модуле указывается поступившее количество товара и количество бракованной продукции. В строке «Плановое количество» из справочника «План поставки» выбирается соответствующий план.

Самым важным модулем, реализованным в информационной системе, является модуль «Мониторинг поступления продукции на склад компании». Данный модуль отражает весь бизнес-процесс работы склада и в полном объеме позволяет отследить поступление продукции.

На рисунке 3.7 представлен модуль «Мониторинг поступления продукции на склад компании».

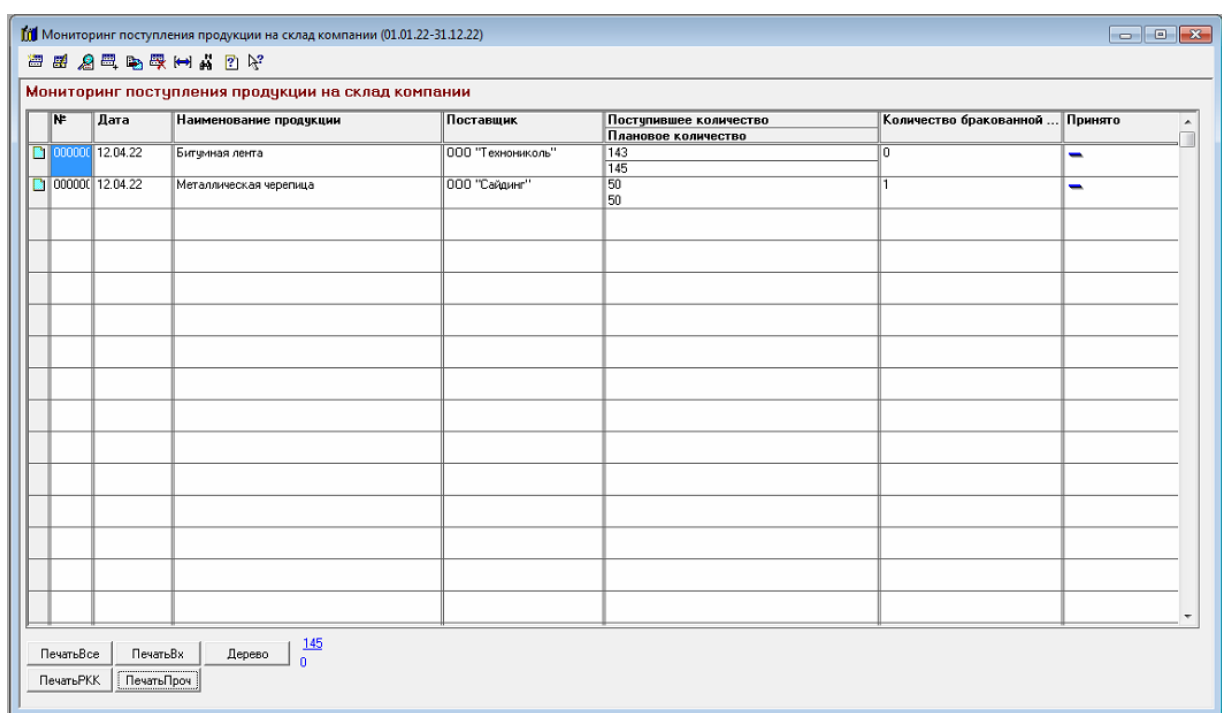

## Рисунок 3.7 – Модуль «Мониторинг поступления продукции на склад

компании»

В дополнение к реализованным модулям в разделе «Отчеты» были разработаны еще три модуля, позволяющие выводить печатные формы документов. Это модули: акт принятия товара, акт расхождения и акт бракованной продукции.

На рисунке 3.8 представлен модуль «Акт принятия товара».

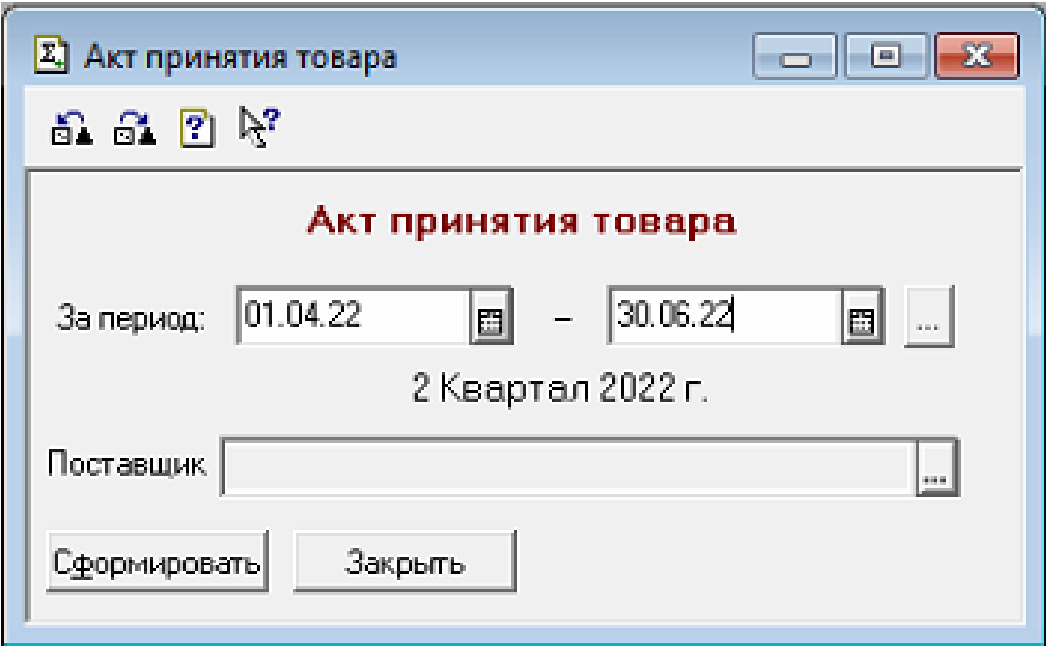

Рисунок 3.8 – Модуль «Акт принятия товара»

На основе данного модуля формируется печатная форма акта принятия товара.

На рисунке 3.9 отображена сформированная печатная форма акта принятия товара.

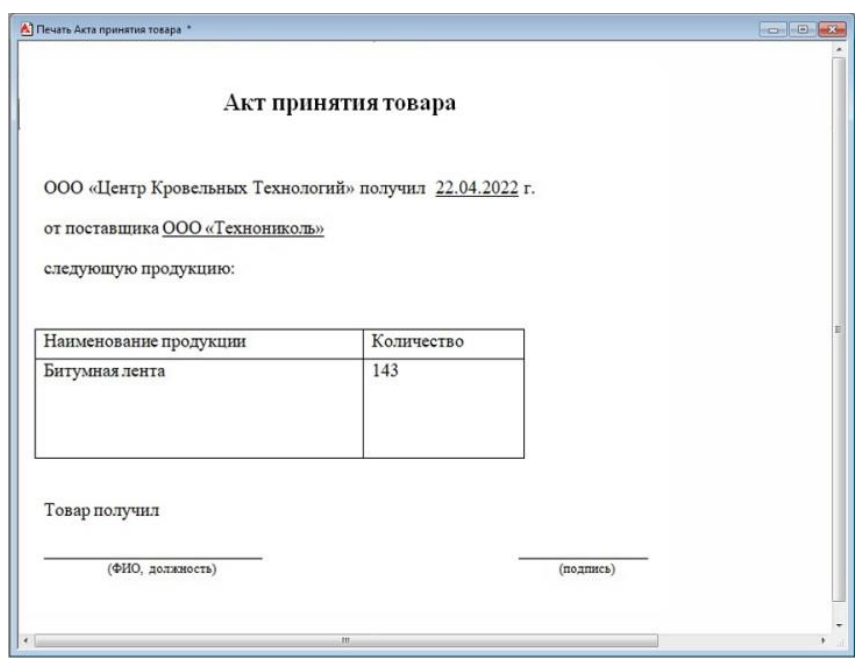

Рисунок 3.9 – Печатная форма акта принятия товара

Программный код формы представлен в листинге 1.

Листинг 1. Программный код формы акта принятия товара

```
Процедура ПриОткрытии()
      Д1 = НачКвартала(РабочаяДата());
     Д2 = КонКвартала(РабочаяДата());
КонецПроцедуры
Процедура Сформировать()
     Док = СоздатьОбъект("Документ");
     Док.ИспользоватьЖурнал("Мониторинг");
     Таб = СоздатьОбъект("Таблица");
     Таб.ВывестиСекцию("Шапка");
     Таб.Опции(0,0,Таб.ВысотаТаблицы(),4);
     Док.ВыбратьДокументы(Д1,Д2);
     Пока Док.ПолучитьДокумент() = 1 Цикл
```
 Если (Док.Поставщики=Д3) и (Док.ПрИсполнения =Перечисление.ДаНет.Контроль) Тогда Таб.ВывестиСекцию("Строка");

 КонецЕсли; КонецЦикла; Таб.ВывестиСекцию("Подвал"); Таб.ТолькоПросмотр(1); Таб.Показать("Печать Акта принятия товара",""); КонецПроцедуры

На рисунке 3.10 отражен модуль «Акт расхождения».

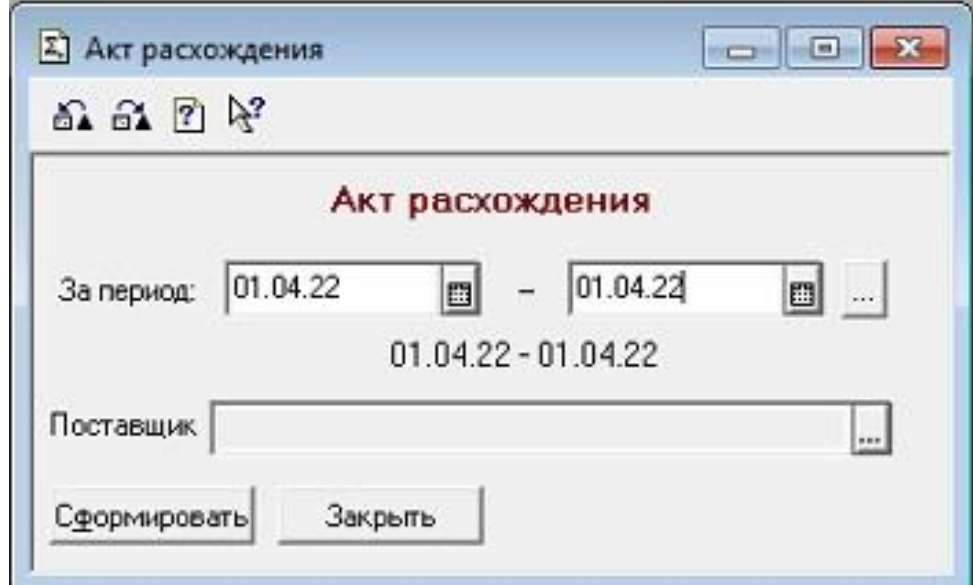

Рисунок 3.10 – Модуль «Акт расхождения»

На основе модуля формируется печатная форма акта расхождения.

На рисунке 3.11 представлена сформированная печатная форма акта расхождения.

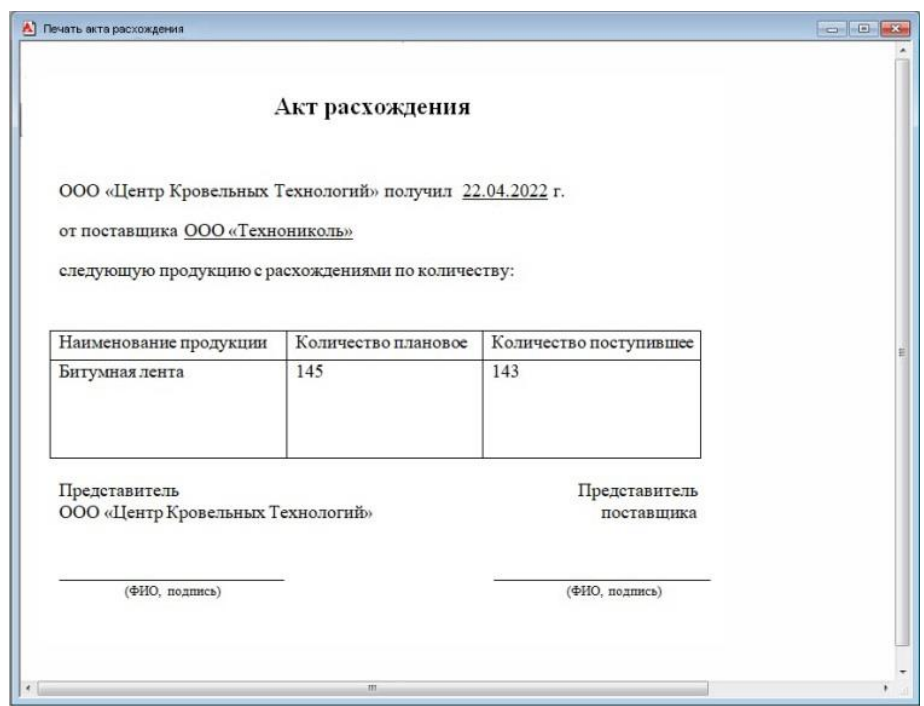

Рисунок 3.11 – Печатная форма акта расхождения

Программный код формы представлен в листинге 2.

Листинг 2. Программный код формы акта расхождения

Процедура ПриОткрытии()

Д1 = НачКвартала(РабочаяДата());

Д2 = КонКвартала(РабочаяДата());

КонецПроцедуры

Процедура Сформировать()

Док = СоздатьОбъект("Документ");

Док.ИспользоватьЖурнал("Мониторинг");

Таб = СоздатьОбъект("Таблица");

Таб.ВывестиСекцию("Шапка");

Таб.Опции(0,0,Таб.ВысотаТаблицы(),4);

Док.ВыбратьДокументы(Д1,Д2);

Пока Док.ПолучитьДокумент() = 1 Цикл

 Если (Док.Поставщики=Д3) и (Док.ПрИсполнения =Перечисление.ДаНет.Контроль) Тогда Таб.ВывестиСекцию("Строка"); КонецЕсли; КонецЦикла; Таб.ВывестиСекцию("Подвал"); Таб.ТолькоПросмотр(1); Таб.Показать("Печать Акта расхождения",""); КонецПроцедуры

На рисунке 3.12 представлен модуль «Акт бракованной продукции».

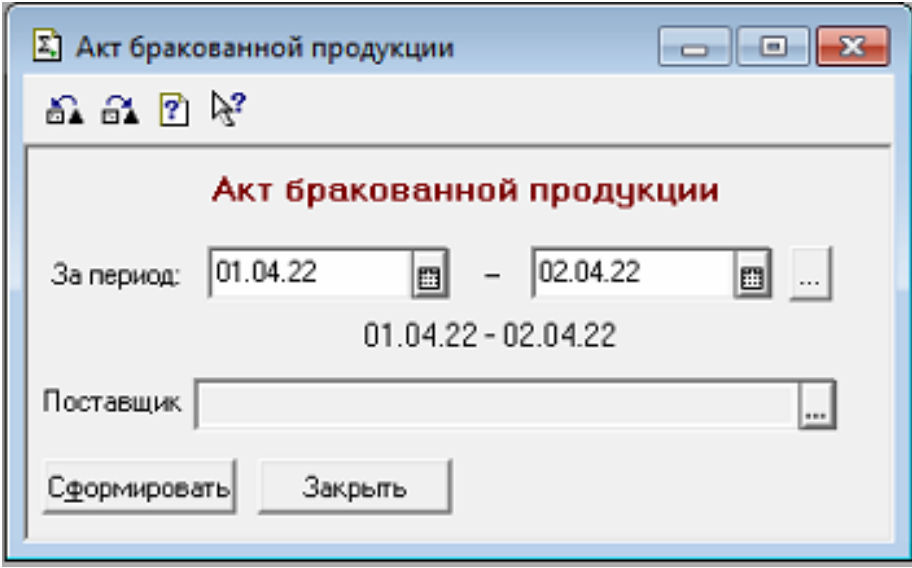

Рисунок 3.12 – Модуль «Акт бракованной продукции»

Данный модуль позволяет сформировать печатную форму акта бракованной продукции.

На рисунке 3.13 отражена сформированная печатная форма акта бракованной продукции.

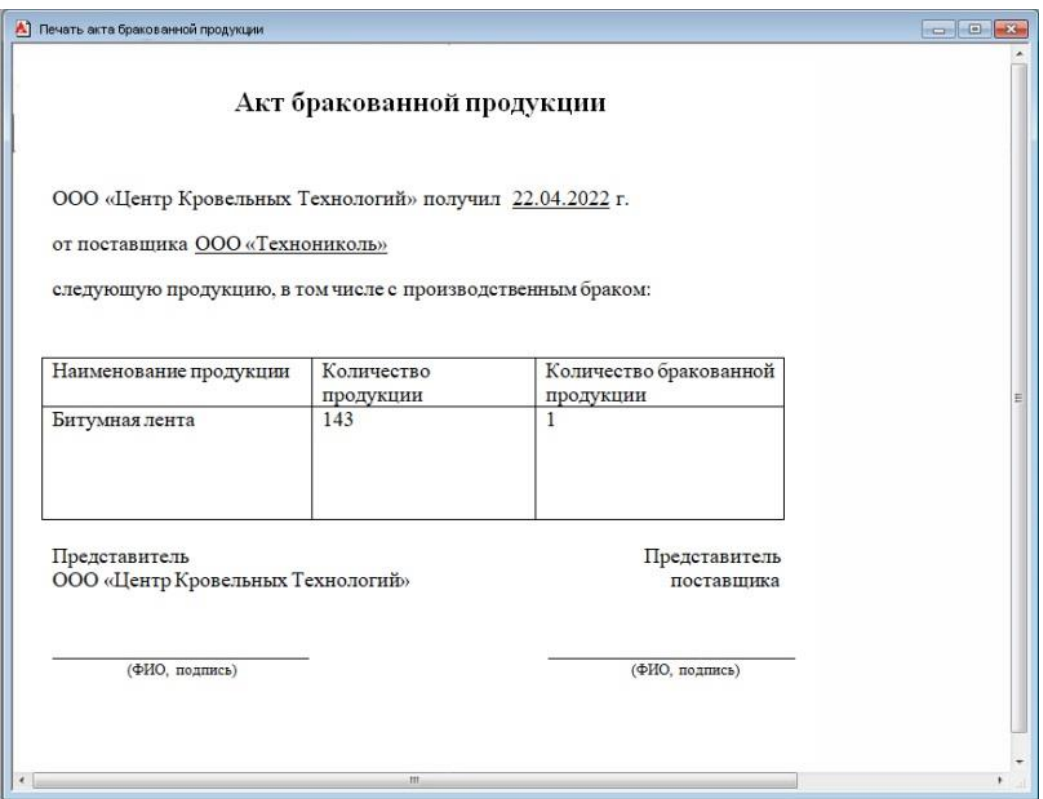

Рисунок 3.13 – Печатная форма акта бракованной продукции

Программный код формы представлен в листинге 3.

Листинг 3. Программный код формы акта бракованной продукции

Процедура ПриОткрытии()

Д1 = НачКвартала(РабочаяДата());

Д2 = КонКвартала(РабочаяДата());

КонецПроцедуры

Процедура Сформировать()

Док = СоздатьОбъект("Документ");

Док.ИспользоватьЖурнал("Мониторинг");

Таб = СоздатьОбъект("Таблица");

Таб.ВывестиСекцию("Шапка");

Таб.Опции(0,0,Таб.ВысотаТаблицы(),4);

Док.ВыбратьДокументы(Д1,Д2);

Пока Док.ПолучитьДокумент() = 1 Цикл Если (Док.Поставщики=Д3) и (Док.ПрИсполнения =Перечисление.ДаНет.Контроль) Тогда Таб.ВывестиСекцию("Строка");

КонецЕсли;

КонецЦикла;

Таб.ВывестиСекцию("Подвал");

Таб.ТолькоПросмотр(1);

Таб.Показать("Печать Акта бракованной продукции","");

<span id="page-59-0"></span>КонецПроцедуры

## **3.5 Описание функциональности информационной системы**

В первую очередь в разработанной информационной системе необходимо заполнить справочники поставщиков и продукции, чтобы была возможность выбирать из них сведения.

После того, как справочники «Поставщики» и «Продукция» будут заполнены, можно приступать к созданию плана поставки. В модуле плана поставки выбирается поставщик, указывается наименование продукции и ее количество.

Когда продукция поступает на склад, сотрудник организации заполняет модуль поступления продукции, в котором указывает все входящие данные. Внесенная информация формируется в модуле мониторинга поступления продукции на склад компании.

В соответствии с данными из модуля мониторинга система позволяет сформировать необходимые формы документов.

## <span id="page-60-0"></span>**3.6 Оценка и обоснование экономической эффективности разработки информационной системы**

### **3.6.1 Выбор методики расчета экономической эффективности**

В целях анализа эффективности разработанной информационной системы следует произвести расчеты соотношения расходов и результатов функционирования системы. Экономическая эффективность служит анализом результатов внедрения информационной системы с совершенными затратами.

Экономический эффект от внедрения системы может быть прямым и косвенным [22].

Прямой экономический эффект образуется от экономии материальных ресурсов за счет автоматизации деятельности. Например, за счет сокращения сотрудников, снижения фонда заработной платы и т.д.

Косвенный экономический эффект характеризуется сбережениями, полученными в результате автоматизации деятельности. Например, более быстрым выполнением операций, увеличением прибыли и количества клиентов.

К основным показателям расчета экономической эффективности относятся:

– экономия затрат за расчетный год, полученных от использования информационной системы;

– капитальные вложения, которые требуются для реализации системы;

– коэффициент эффективности дополнительных вложений;

– срок окупаемости дополнительных вложений;

– годовой экономический эффект;

– годовая экономия труда.

Годовая экономия текущих затрат находится по формуле

$$
\Delta C \mathbf{r} = \Delta C \mathbf{n} + \Delta C \mathbf{\kappa}, \tag{1}
$$

где  $\Delta$ Сп – это прямой эффект, а  $\Delta$ Ск – косвенный.

Прямая экономия, полученная от автоматизации деятельности, рассчитывается по формуле

$$
\Delta Cn = \Delta C6 - \Delta Ccp,\tag{2}
$$

где  $\Delta$ Сб – это базовый период до внедрения системы, а  $\Delta$ Сср – сравниваемый период после внедрения системы.

Базовый период находится по формуле

$$
\Delta C6 = C1 + C2 + C3 + C5 \tag{3}
$$

Сравниваемый период по формуле

$$
\Delta\text{Ccp} = \text{C1} + \text{C2} + \text{C3} + \text{C4} + \text{C5} + \text{Cnp},\tag{4}
$$

где Спр – это предпроизводственные затраты;  $C1$  – это затраты оплаты труда; С2 – это начисления фонда оплаты труда; С3 – это затраты на материалы; С4 – это затраты на амортизацию оборудования; С5 – это прочие затраты.

Косвенный эффект при расчете годовой экономии в данном случае учитываться не будет.

#### **3.6.2 Расчет показателей экономической эффективности системы**

Для расчета экономической эффективности необходимо рассчитать экономию затрат за год, полученную в результате использования информационной системы.

Заработная плата должностным лицам, которые осуществляют обработку данных, определялась по следующей схеме: средняя зарплата одного сотрудника 25000 рублей, рабочий день 8 часов, 4 часа на обработку данных.

После внедрения информационной системы время на обработку данных у сотрудников снизится в 2 раза.

В таблице 3.1 представлен расчет затрат на обработку данных.

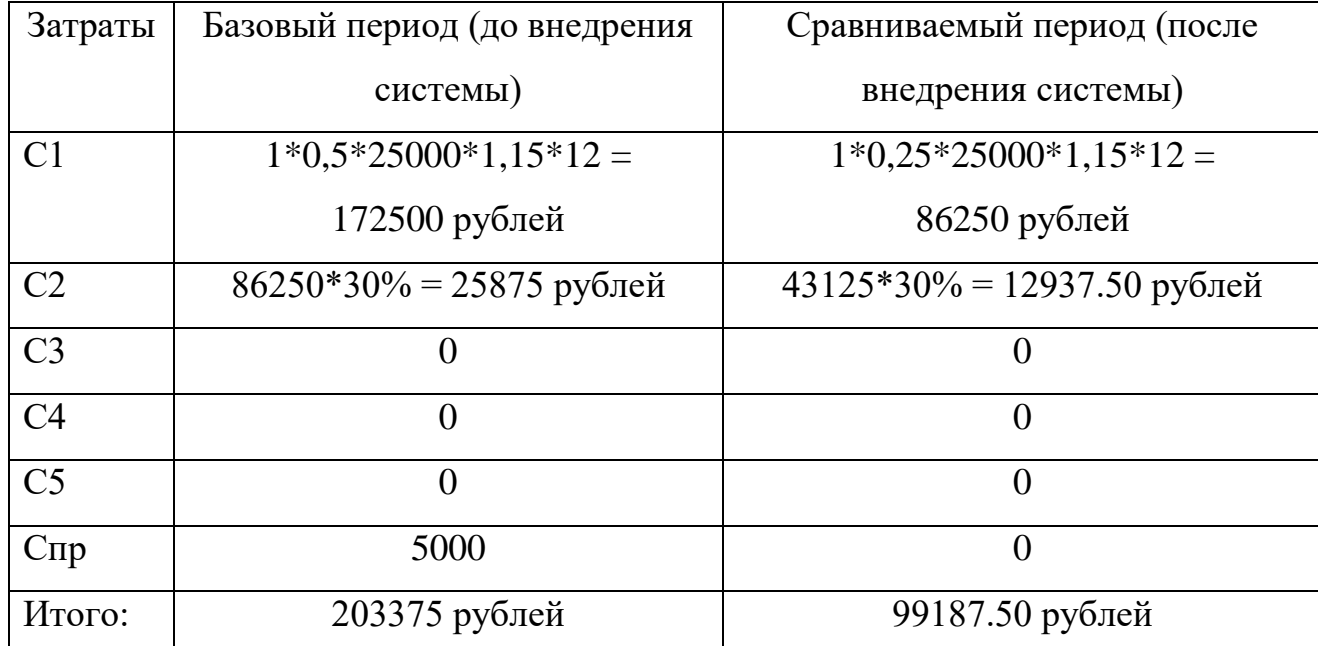

Таблица 3.1 – Расчет затрат на обработку данных

Согласно полученным данным произведем расчет прямой экономии:

 $\Delta$ Cn = 203375 – 99187.50 = 104187.50 рублей

Затраты на дополнительные капитальные вложения (К) составили 10000 рублей.

Срок окупаемости капитальных вложений определим по формуле

$$
T = K/\Delta Cn, \qquad (5)
$$

где  $\Delta$ Cn – это экономия текущих затрат за год;  $K$  – это капитальные вложения.

 $T = 10000 / 104187.50 = 0.10$  года (примерно 36 дней)

Посчитаем расчетный коэффициент экономической эффективности (Ер), который вычисляется по формуле

$$
Ep = 1/T
$$
 (6)  

$$
Ep = 1 / 0.10 = 10
$$

Нормативный коэффициент эффективности составляет 0.33, поэтому стоит признать, что создание информационной системы эффективно.

Определим годовой экономический эффект, который рассчитывается по формуле

$$
\mathcal{F} = \Delta C n - K * E H, \tag{7}
$$

где Ен – нормативный коэффициент дополнительных капитальных вложений.

$$
D = 104187.50 - (10000*0, 10) = 103187.50 \text{ pyo} \cdot \text{m}^2
$$

Произведем расчет годовой экономии труда, который вычисляется по формуле

$$
\Delta T = \Delta T6 - \Delta Tcp,\tag{8}
$$

где ΔТб – это базовый период (до внедрения системы); ΔТср – это сравниваемый период (после внедрения системы).

 $\Delta$ T = 172500 – 86250 = 86250 рублей

Показатели эффективности от внедрения информационной системы отображены в таблице 3.2.

Таблица 3.2 – Показатели экономической эффективности

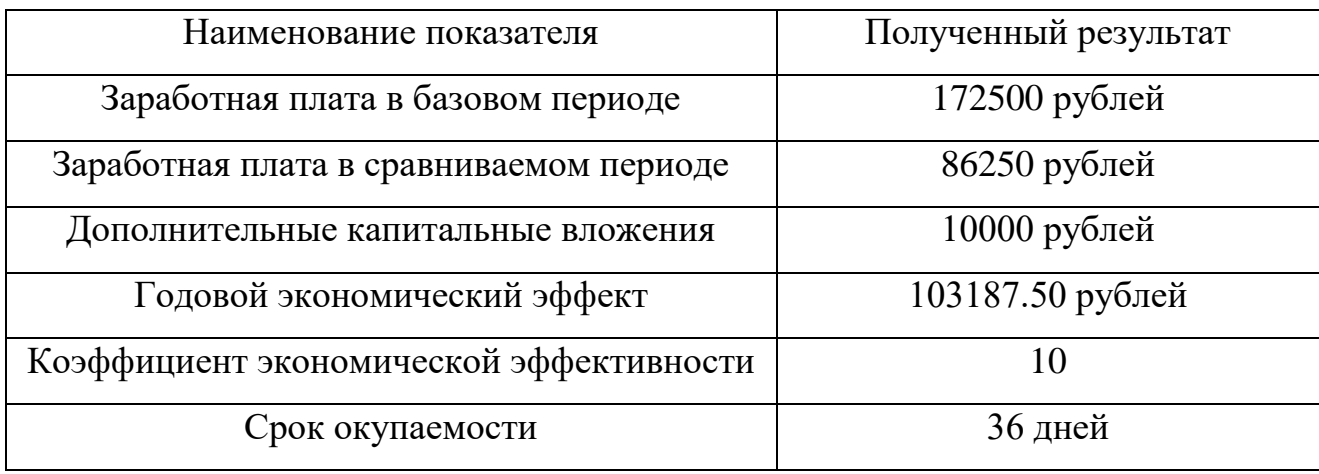

Исходя из экономических показателей эффективности, можно сделать вывод, что использование информационной системы приведет к значительной экономии денежных средств.

Выводы по главе 3. В третьей главе выпускной квалификационной работы было проведено физическое проектирование информационной системы.

В качестве архитектуры информационной системы была выбрана файлсерверная архитектура. Она позволяет хранить данные на сервере, а их обработку осуществлять на пользовательских компьютерах.

Информационная система была реализована на платформе 1С: Предприятие 7.7, которая уже имелась в организации. Предметноориентированная среда разработки на данной платформе реализована в составе конфигуратора. Она предоставляет интегрированный набор инструментов, необходимый для разработки системы. Сама система разрабатывается как структура метаданных.

В данной главе также проведен анализ и выбор системы управления базами данных (СУБД). Поскольку ранее была выбрана файл-серверная архитектура, решено было использовать файловую СУБД, которая является частью платформы 1С. Файловый вариант работы сохраняет целостность информационной базы и исключает ошибки пользователей, которые могут привести к выходу системы из строя.

Одной из главных задач на данном этапе работы была разработка модулей и их взаимосвязей. В процессе работы были реализованы следующие модули:

1. Модуль "Поставщики", который позволяет вносить и вести в информационной системе сведения о поставщиках продукции.

2. Модуль "Продукция", позволяющий вносить данные о наименовании продукции.

3. Модуль "План поставки", в который заносятся сведения о плановом количестве продукции и который взаимосвязан с предыдущими модулями.

4. Модуль "Поступление продукции", с помощью которого осуществляется регистрация поступающей продукции на склад компании.

Самым важным модулем, реализованным в информационной системе, был модуль "Мониторинг поступления продукции на склад компании". Разработка данного модуля была главной задачей в выпускной квалификационной работе. Созданный модуль позволил отразить весь бизнеспроцесс работы склада и поступления продукции.

В дополнение к реализованным модулям были созданы еще три модуля, позволяющие формировать печатные формы документов.

По итогам физического проектирования информационной системы проведен анализ экономической эффективности разработанной информационной системы. Результаты анализа показали, что использование информационной системы приведет к значительной экономии денежных средств.

## **Заключение**

<span id="page-66-0"></span>В процессе написания выпускной квалификационной работы проведено исследование деятельности ООО «Центр Кровельных Технологий» и бизнеспроцессов предметной области, а именно склада этой компании.

Анализ предметной области показал, что имеются многочисленные неэффективные решения, которые усложняют деятельность склада и снижают оперативность работы. Мониторинг поступления продукции на склад ведется в ручном режиме, что не совсем удобно и рационально в современном мире. Использование стандартных текстовых редакторов не позволяет в полной мере обеспечить качественную работу, замедляя процесс происходящих на складе операций.

Для решения данной проблемы необходима разработка и внедрение информационной системы. На основании этого была поставлена задача на разработку информационной системы мониторинга поступления продукции на склад компании под соответствующие требования организации. В процессе выполнения задачи было проведено логическое проектирование информационной системы. Построены логические модели программного продукта и базы данных. Также осуществлено физическое проектирование системы. Разработаны модули, необходимые для успешного функционирования работы склада.

По результатам выполнения выпускной квалификационной работы получен определенный практический опыт в анализе полученной информации, в моделировании бизнес-процессов, разработке логических моделей и других немаловажных аспектах, в том числе в создании информационной системы. Цель работы, заключающаяся в разработке информационной системы мониторинга поступления продукции на склад компании, достигнута.

## **Список используемой литературы**

<span id="page-67-0"></span>1. Афонин В.В. Моделирование систем: учебно-практическое пособие/ В.В. Афонин, С.А. Федосин. – М.: Интуит, 2016. – 231 c.

2. Блинов А.О. Реинжиниринг бизнес-процессов: учебное пособие/ А. О. Блинов [и др.]; под ред. А. О. Блинова. – Москва: ЮНИТИ-ДАНА, 2017. – 343 c.

3. Венделева М.А. Информационные технологии в управлении.: Учебное пособие для бакалавров / М.А. Венделева, Ю.В. Вертакова. - Люберцы: Юрайт,  $2016. - 462$  c.

4. Гаврилов М.В. Информатика и информационные технологии: Учебник / М.В. Гаврилов, В.А. Климов. - Люберцы: Юрайт, 2016. – 383 c.

5. Гвоздева В.А. Основы построения автоматизированных информационных систем: учебник. - Москва: ИД «ФОРУМ»: ИНФРА-М, 2017.  $-320$  c.

6. Гома Х. UML. Проектирование систем реального времени, распределенных и параллельных приложений / Х. Гома. - М.: ДМК, 2016. – 700 c.

7. Долженко А. И. Технологии командной разработки программного обеспечения информационных систем [Электронный ресурс]: [курс лекций] / А. И. Долженко. - 3-е изд. - Москва: ИНТУИТ, 2019. - 300 с.: ил.

8. Долженко А. И. Управление информационными системами [Электронный ресурс]: [учеб. курс] / А. И. Долженко. - 2-е изд., испр. - Москва: ИНТУИТ, 2016. - 181 с.: ил.

9. Золотов С.Ю. Проектирование информационных систем [Электронный ресурс] : [учеб. пособие] / С.Ю. Золотов - Томск: Эль Контент, 2013 - 86 с.

10. Карпова И.П. Базы данных. Курс лекций и материалов для практических занятий: [учеб. пособие]/И.П. Карпова.- СПб.: Питер, 2013 - 240 с.

11. Котляров В. П. Основы тестирования программного обеспечения [Электронный ресурс]: [учеб. пособие] / В. П. Котляров. - 2-е изд., испр. - Москва: ИНТУИТ, 2016. - 335 с.: ил.

12. Мацяшек Лешек А. Анализ и проектирование информационных систем с помощью UML 2.0 / Мацяшек Лешек А. - М.: Вильямс, 2016. – 816 c.

13. Ощенко И. Азбука программирования в 1С:Предприятие: самоучитель / Игорь Ощенко - Санкт-Петербург: «БХВ-Петербург», 2017. - 284 с.

14. Привалов И.М. Основы аппаратного и программного обеспечения [Электронный ресурс]: [учеб. пособие] / И.М. Привалов. – Ставрополь: Северо-Кавказский федеральный университет, 2015. — 145 c.

15. Сорокин А.А. Реинжиниринг бизнес-процессов [Электронный ресурс]: [учеб. пособие] / А.А. Сорокин, А.Ю. Орлова – Ставрополь: Северо-Кавказский федеральный университет, 2014. — 212 c.

16. Тельнов Ю. Ф. Инжиниринг предприятия и управление бизнеспроцессами [Электронный ресурс]: методология и технология: учебное пособие для студентов магистратуры, обучающихся по направлению «Прикладная информатика» / Ю. Ф. Тельнов, И. Г. Фёдоров. - Москва: ЮНИТИ-ДАНА, 2017. - 207 с.

17. Шелухин О.И. Моделирование информационных систем [Электронный ресурс] : [учеб. пособие] / О.И. Шелухин. - 2-е изд., перераб. и доп. - М.: Горячая Линия - Телеком, 2012. - 516 с.

18. Официальный сайт ООО «Гарантум» [Электронный ресурс] - Режим доступа:https://garantum.ru/content/vyipuschena-redaktsiya-20-konfiguratsii-sistema -proektirovaniya-prikladnyih-reshenij-26014, свободный (дата обращения: 11.03.2022).

19. Официальный сайт ООО «Логнекс» [Электронный ресурс]. – Режим доступа: https://www.moysklad.ru, свободный (дата обращения: 19.02.2022).

20. Официальный сайт ООО «БКГ» [Электронный ресурс]. – Режим доступа: http://www.bc-group.ru/warehouse/, свободный (дата обращения: 19.02.2022).

21. Официальный сайт компании «1С» [Электронный ресурс]. – Режим доступа: https://v8.1c.ru/platforma, свободный (дата обращения: 19.02.2022).

22. Alan Mark Davis. Just Enough Requirements Management: Where Software Development Meets Marketing – Dorset House Publishing, 2016.

23. Arthur Langer. Analysis and design of information systems – Printing House New York, 2012.

24. Developer network 1С: https://1c-dn.com

25. Donald Shafer. Quality Software Project Management – New Jersey Printing Yard, 2019.

26. Gennadiy Alpaev. Software Testing Automation Tips: 50 Things Automation Engineers Should Know – Apress, 2017.